#### 高等学校理工科土木工程类规划教材

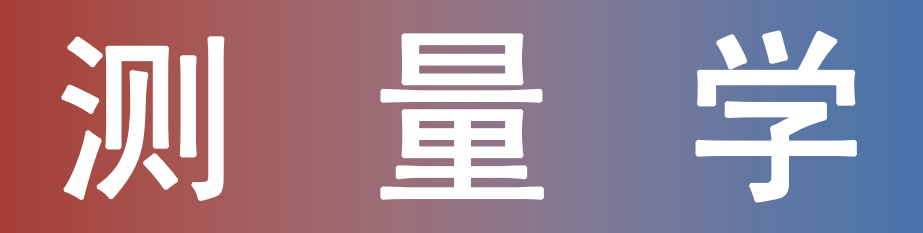

#### 主讲人: 伊廷华

#### **E-mail : yth@dlut.edu.cn Tel. : 0411- 84706050**

# 第十章 工程放样方法

定义 :放样又称测设,它是 将设计图纸上建筑物及控制点 或定位轴线点的平面位置和高 程,换算为它们之间的水平角、 水平距离和高差,然后到实地 根据控制点或定位轴线,用相 关测量仪器放样出水平角、水 平距离和高程的过程。

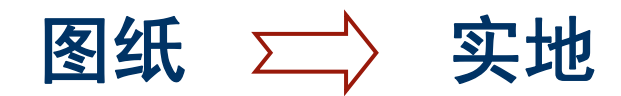

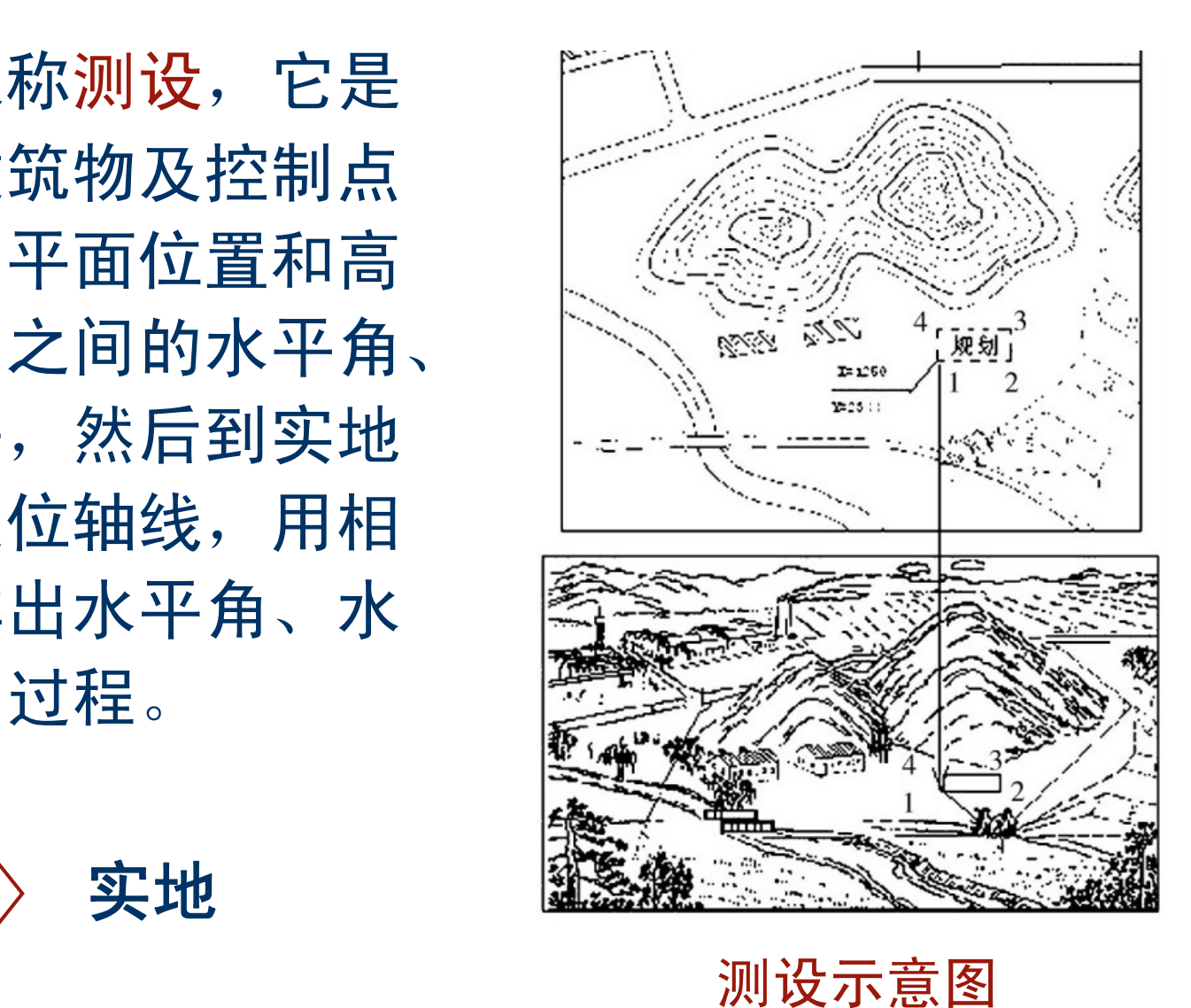

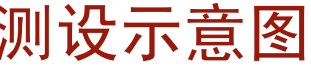

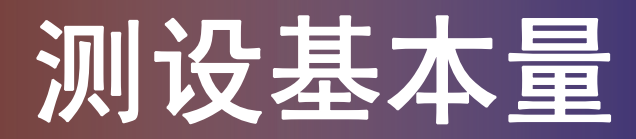

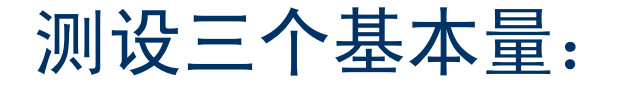

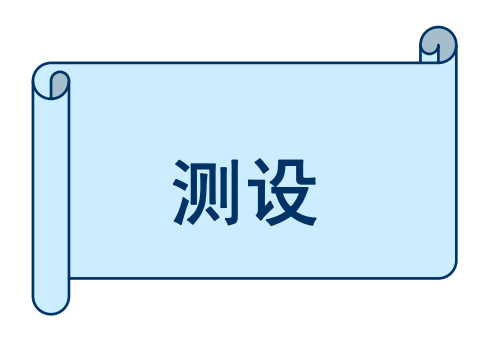

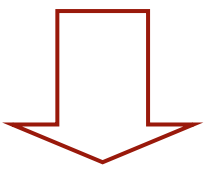

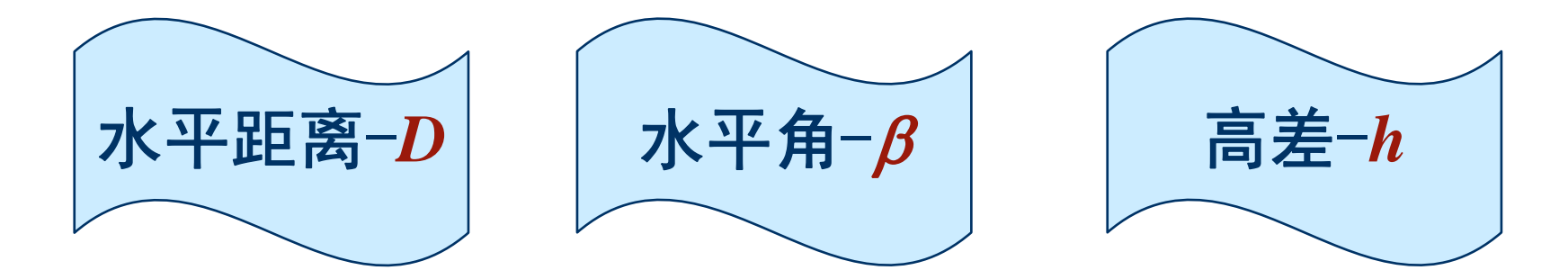

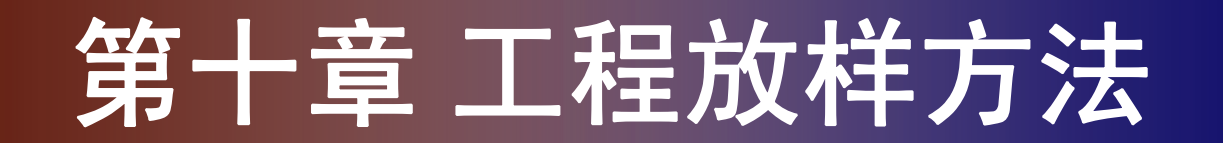

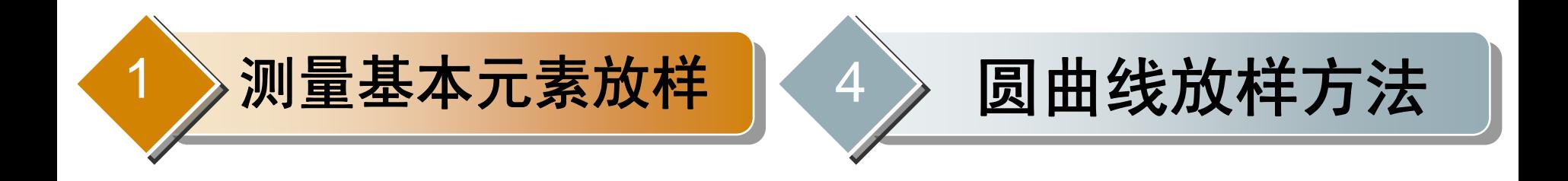

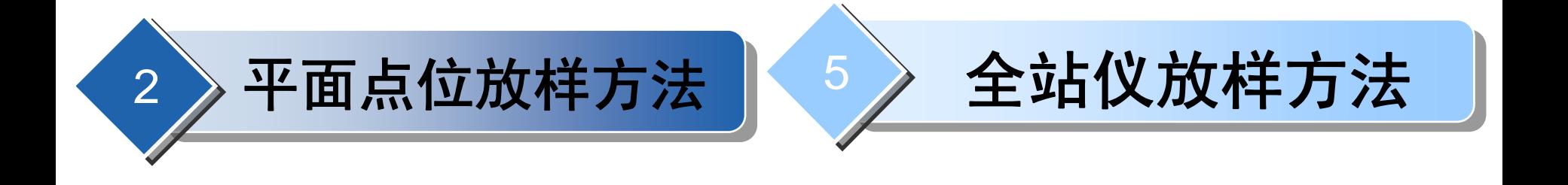

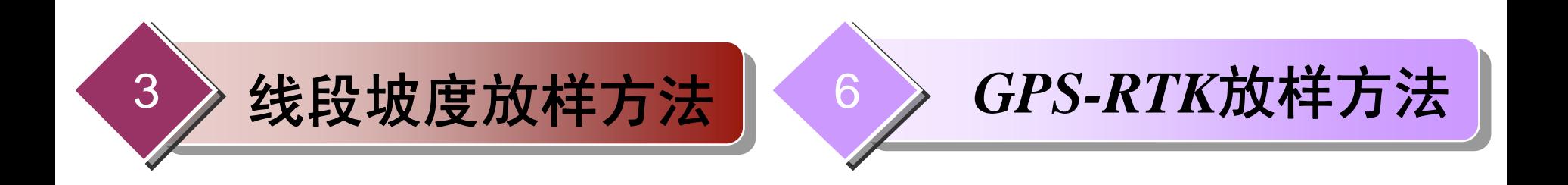

#### **10.1.1** 水平距离测设

水平距离测设:以地面某一点为起点,在给定的方向上 标定出该线段的终点,使该线段的水平距离等于设计值。 直接法-从起点*A*直接用钢尺或测距仪在给定方向上, 丈量出待放样的水平距离,得*B*点。 精确法-用直接法测设出*B*点,精密丈量其距离,根据 差值,实地改正。 反 光 棱

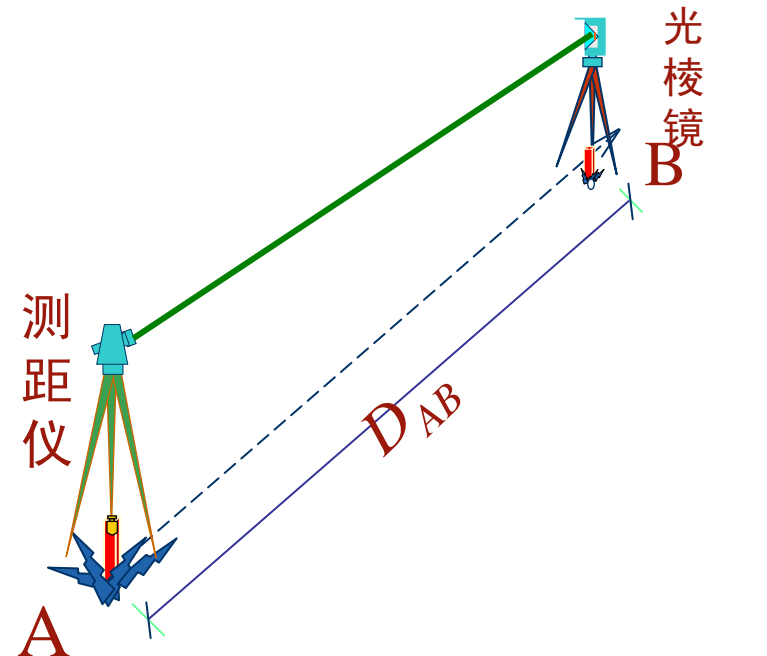

### **10.1.1** 水平距离测设

精确法距离测设步骤:

(1) 从起点*A*开始沿*AC*方向丈量稍大于设计值*L*的长度

*L1*,得到点*B'*;

(2) 精确测定*L1*的长度得*AB'*的水平距离*L'*,求得较差 *d=L'-L*;

 $(3)$  按照 $d$ 的符号, 用小钢尺从点 $B$ '沿 $AC$ 方向水平量出 $d$ 即可以得到*B*。

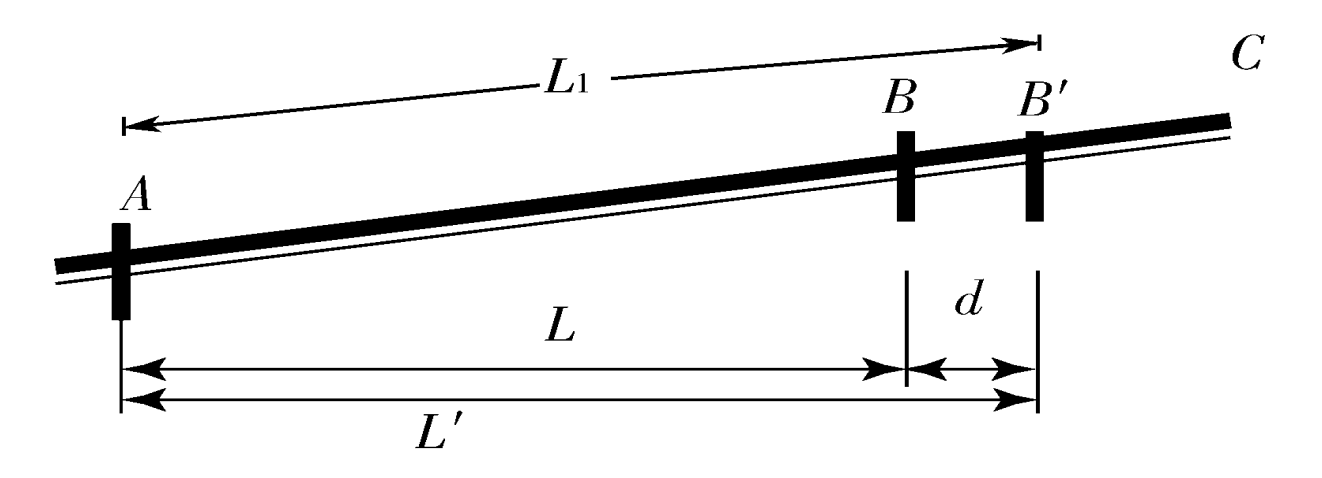

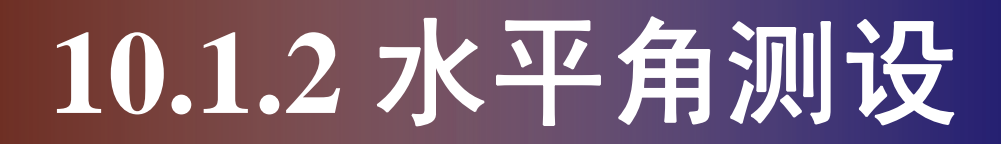

水平角测设:已知角的顶点和一个方向,在地面上标定 出另一方向,使其与已知方向间的水平夹角等于设计值。

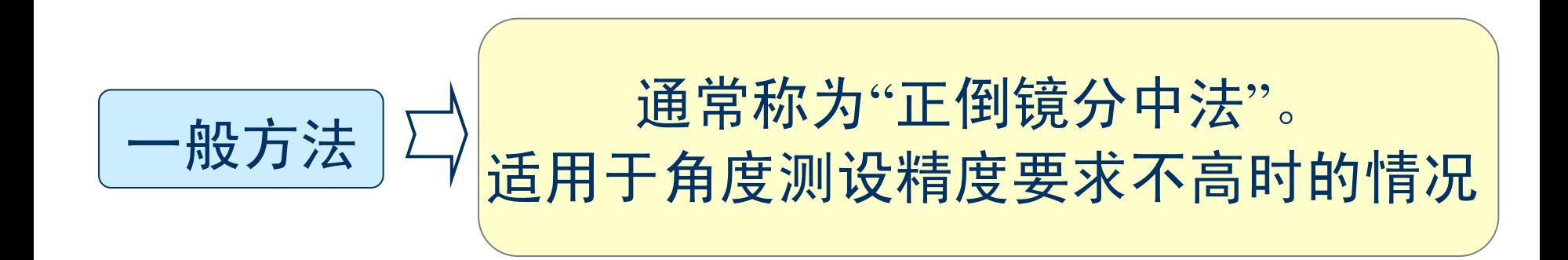

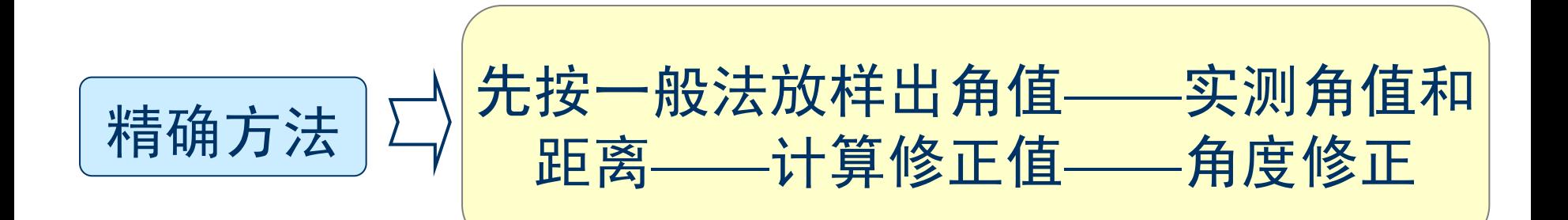

#### **10.1.2** 水平角测设

一般方法测设水平角步骤:

设*AB*为一已知方向,现要在点*A*以*AB*为起始方向向其右  $\mathcal{L}(\Delta \mathbf{x}) = \mathbf{0}$ 侧测设给定的水平角 $\beta$ , 其步骤为:

(1) 在点*A*安置经纬仪或全站仪,用盘左瞄准点*B*,读取 水平度盘读数;

(2) 松开水平制动螺旋, 顺(逆) 时针转动照准部, 使 水平度盘增加(减少)β值,此时望远镜视线方向即为欲 测设的方向,得点C′;

(3) 用盘右重复上述步骤测设,得点C″,取C′和C″ 两点的平均值C作为最终位置。

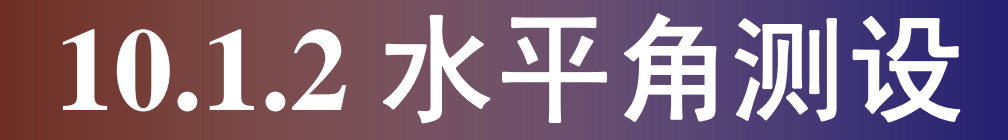

#### 一般方法测设水平角步骤:

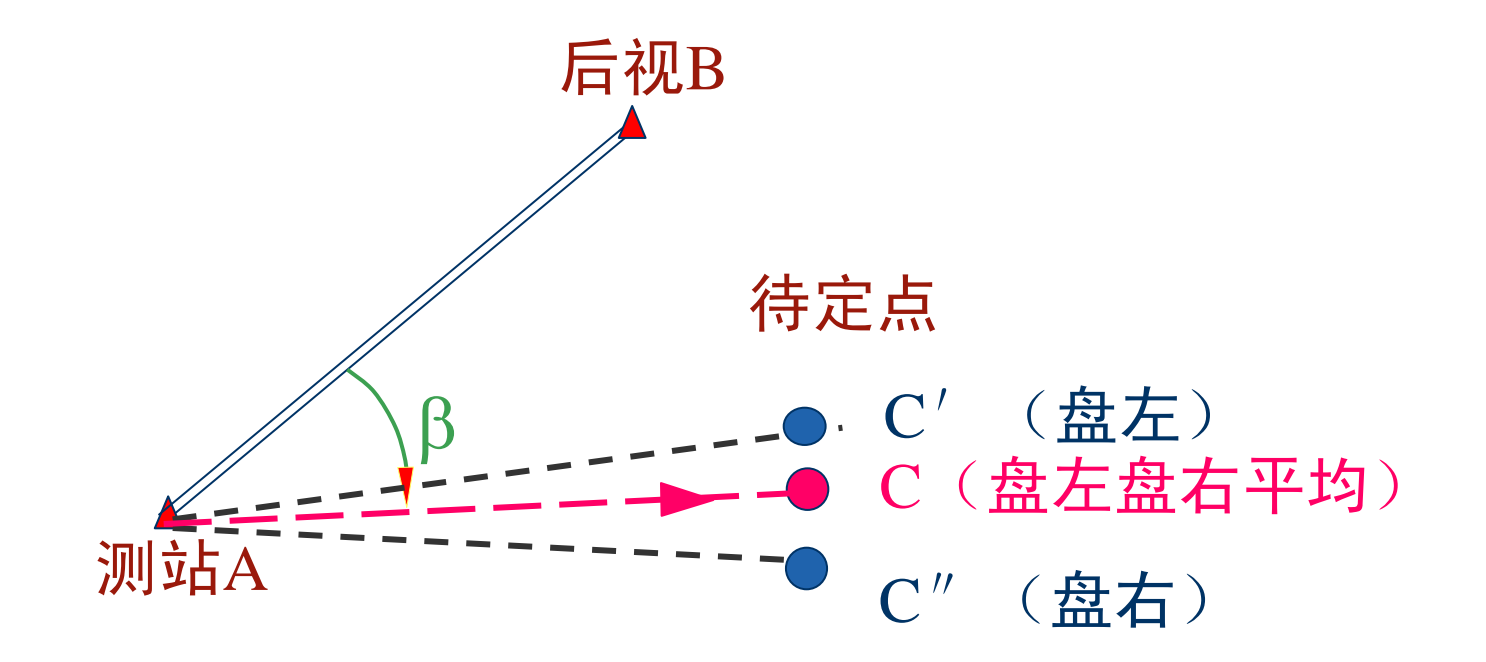

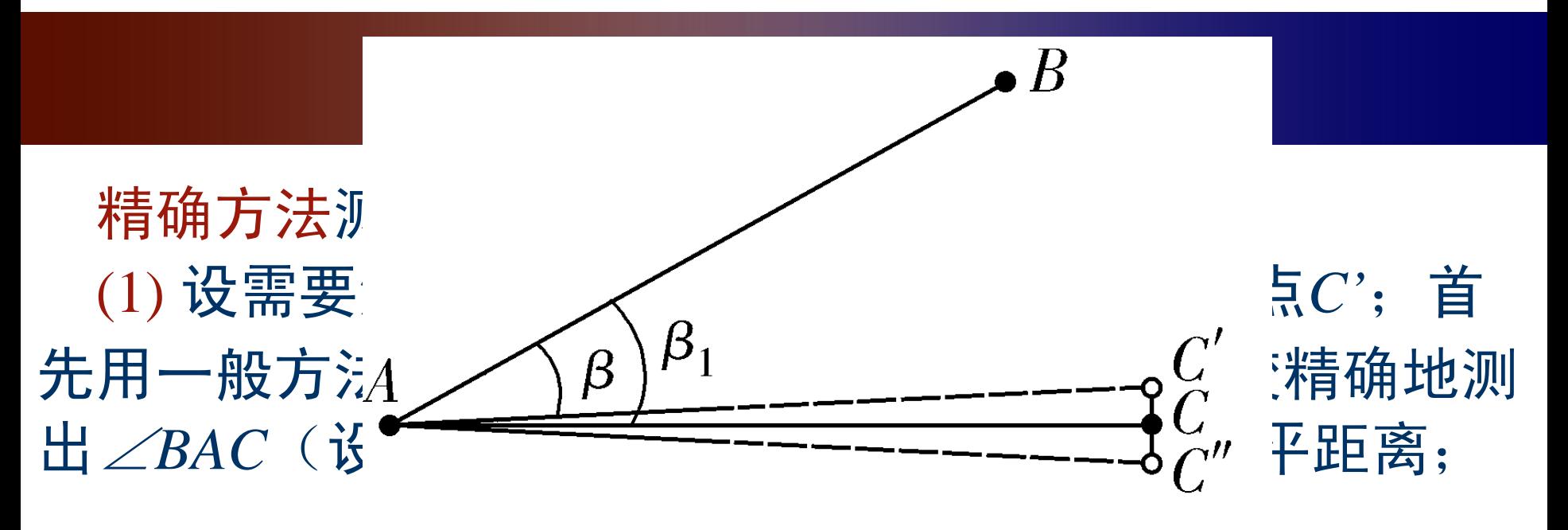

(2) 按下式计算出垂直改正值

*CC'=d=AC·tan*(β*-*β*1*) (10-1) (3) 过点*C*做*AC*的垂线,再从点*C*出发沿垂线方向向外 (当β大于β*1*时)量取改正值*d*定出点*C''*或向内(当β小 于β<sub>1</sub>时) 量<sub> $\frac{1}{2}$ </sub> △β<sub>1</sub> 2*BAC*'就 是要测设的

# **10.1.3** 高程测设

高程测设:将某点设计高程在实地上标定出来的过程。 如图所示,已知水准点*A*的高程为*HA*,现欲在木桩上测 设高程为*HB*的点*B*,其方法如下:

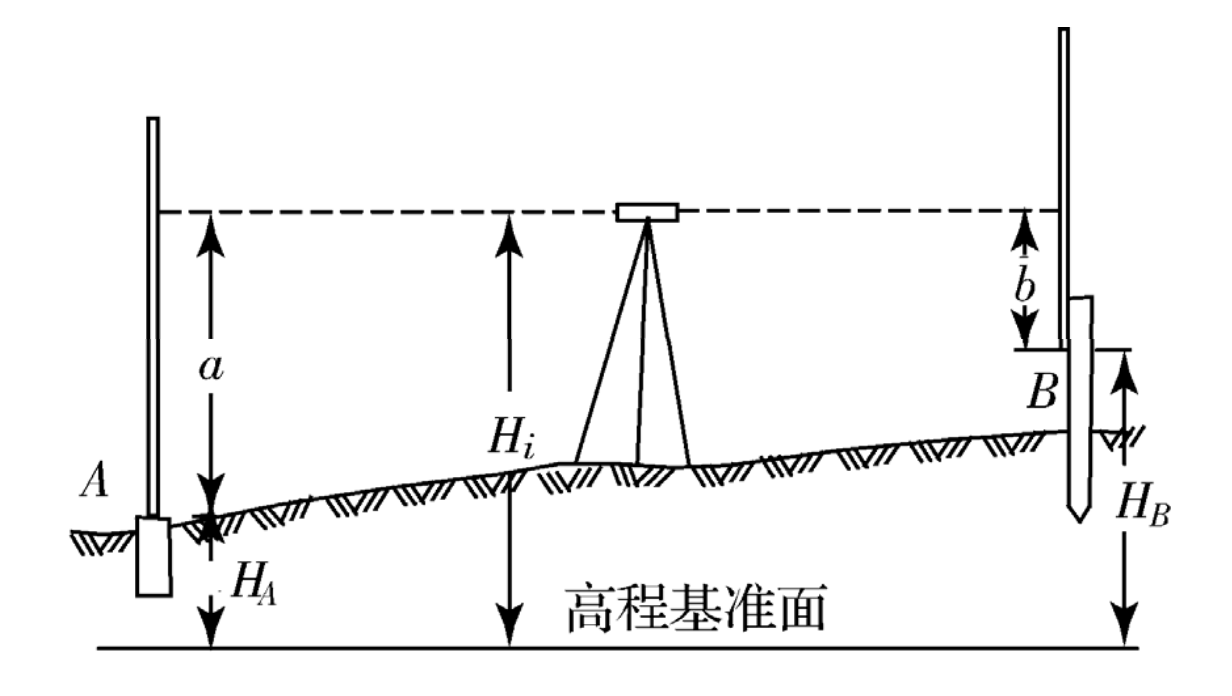

# **10.1.3** 高程测设

(1) 在*A*、*B*两点间安置水准仪,在点*A*竖立水准尺,读 取后视读数*<sup>a</sup>*;

(2) 计算出*B*的前视读数 *b=HA+a-HB*;

(3) 将水准尺紧贴点*B*木桩侧面上下移动,当尺上读数为 *b*时,尺底即为设计高程,此时在紧靠尺底的木桩侧面画 一水平线即标定完毕。

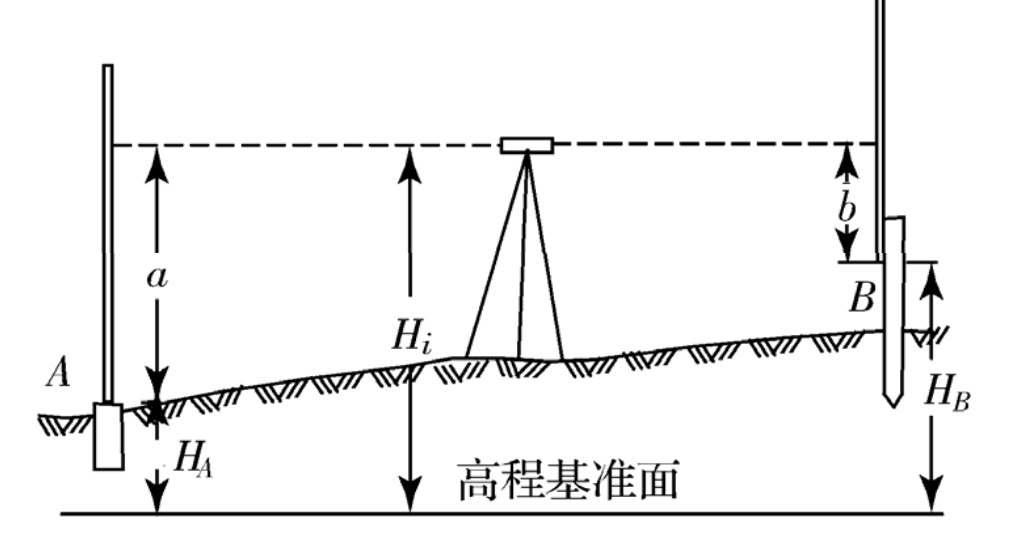

# **10.1.3** 高程测设

#### 高程传递 高程传递

当向较深的基坑或较高的建筑物上测设已知高程点时, 如水准尺长度不够,可利用钢尺向下或向上引测。

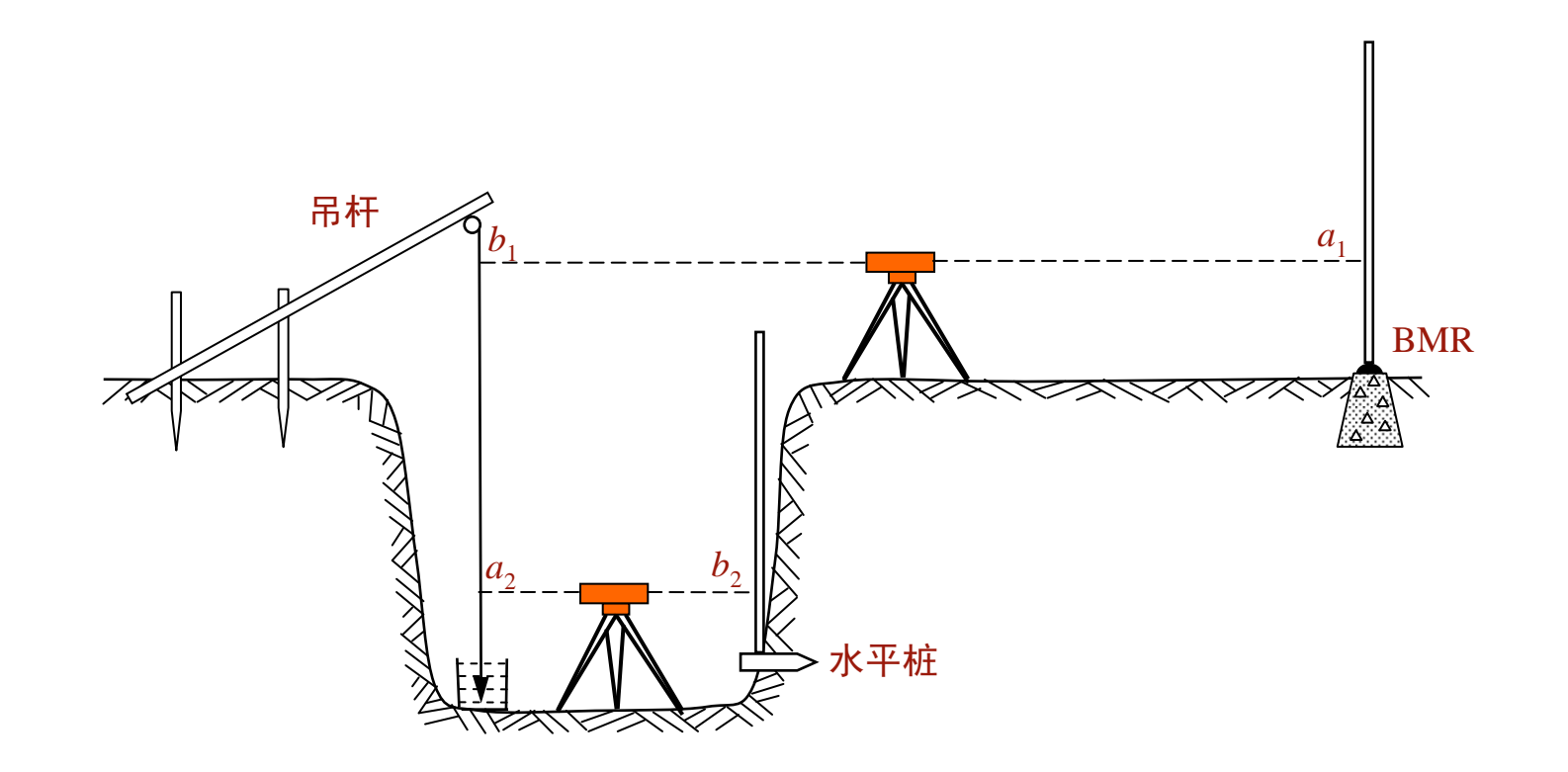

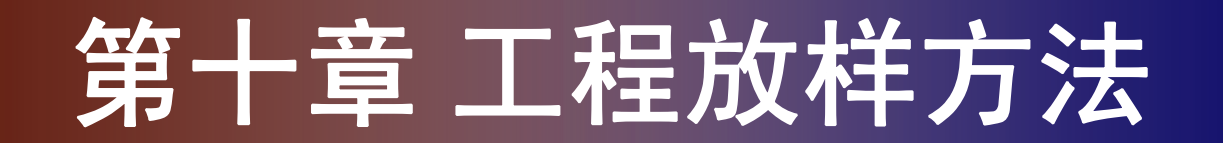

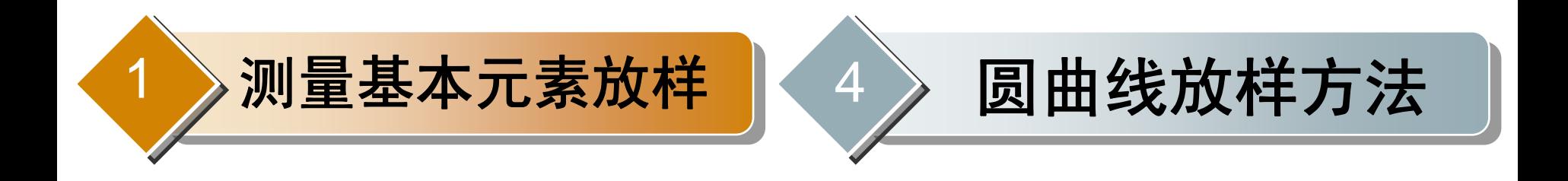

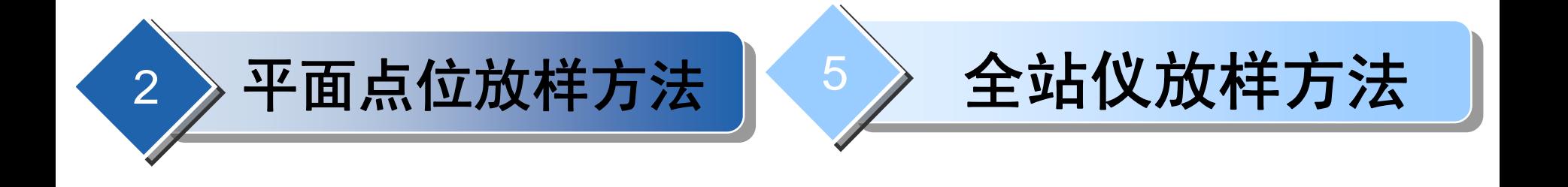

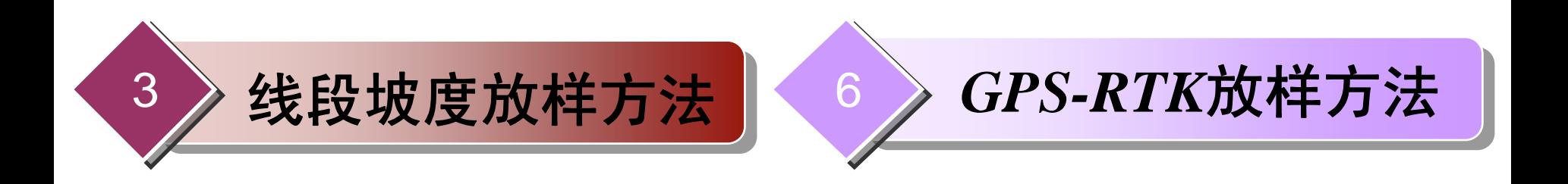

平面点位放样要根据现场控制点的分布、地形情况、放 样对象的大小、设计提供的条件以及精度要求,综合利用 测设水平角、水平距离的方法进行施测,常用的方法有以 下几种:

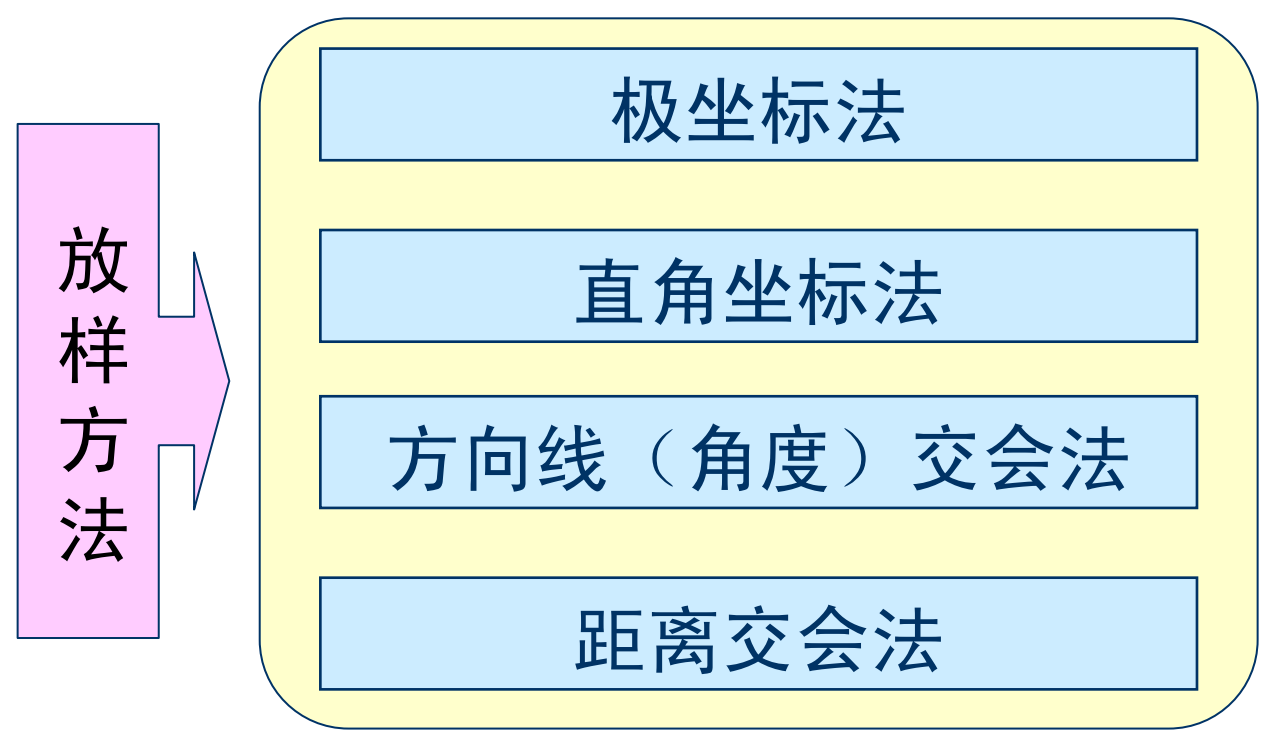

极坐标法:通过测设一个水平角和一段水平距离来完成 点平面位置的确定。

极坐标法是最经典的放样方法,也是一般工程放样常采

用的方法。该方法测站架设灵活, 适于流动性作业。 直角坐标法:根据直角坐标原理,利用纵横坐标之差, 测设点的平面位置。

直角坐标法适用于控制网为建筑方格网或建筑基线的形

式,且量距方便的施工场地。

情况。

方向(角度)交会法:适合待测设点距控制点较远,且 量距较困难的建筑施工场地。

距离交会法:适合建筑场地平整,量距短且无障碍时的

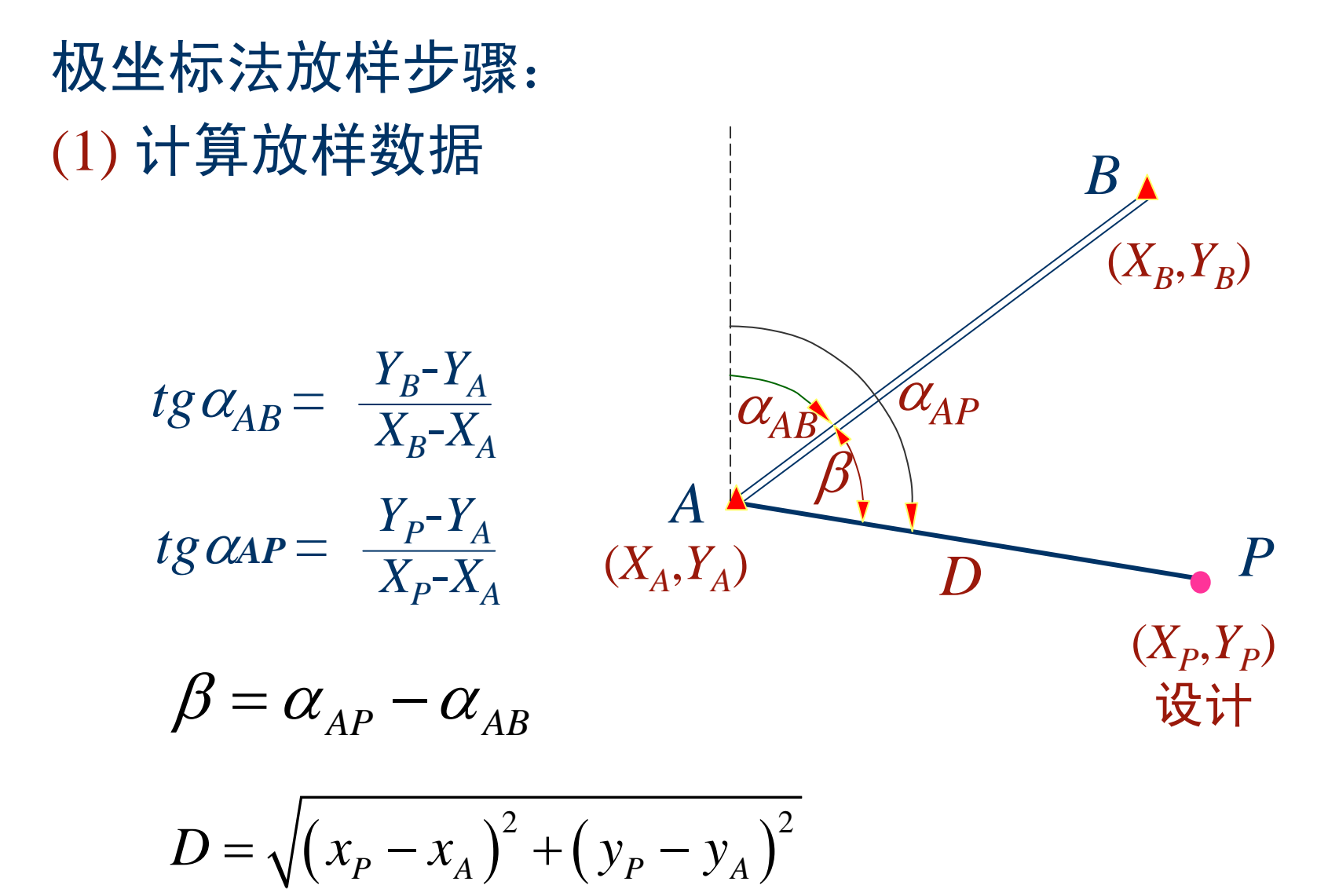

(2) 放样方法:

测设时,在点*O*安置经纬仪, 正镜(盘左)以*0*°*0*′*0*″瞄准 点*A*,顺时针转动β角,在*OP*  方向上量取水平距离*S*,定出点 *<sup>P</sup>*,倒镜(盘右)按同法再定点 *<sup>P</sup>*,若两点不重合,取其平均点 位即可。

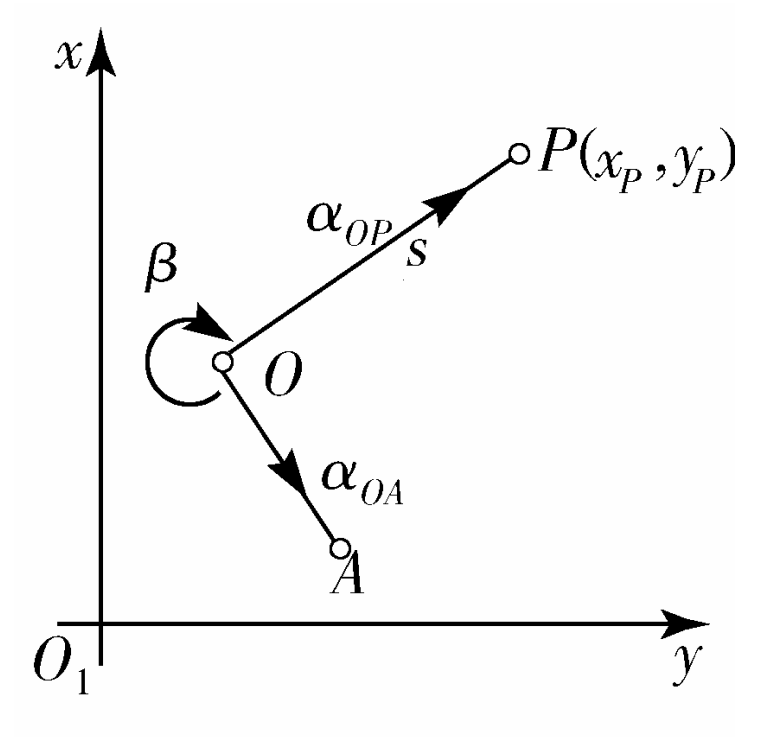

注:这种方法需要两个已知点*O*、*A*互相通视。

直角坐标法放样步骤: (1) 计算放样数据 计算出 *P*点相对于控制点 *O*的坐标增量

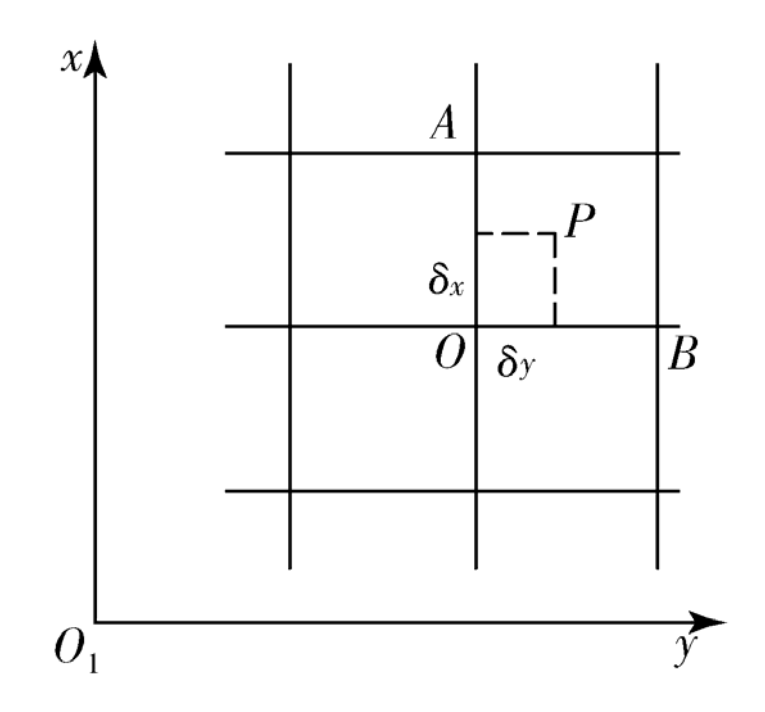

 $\rm 0$  $\rm 0$ x  $\mathcal{P}$ *y P*  $X_{\bf p}-\chi$  $y_p - y$  $\delta$  $\delta$  $\int$  $\equiv$  $\begin{cases} x & P \\ 0 & \end{cases}$   $\bigg($ 

(2) 放样方法 在点*O*安置经纬仪,*A*、*B*为 建筑方格网顶点上的两个已知 点,瞄准点*A*(或点*B*),沿视 线*OA*(或*OB*)方向丈量纵距 <sup>δ</sup>*x*(或横距δ*y*),定出点*C*;

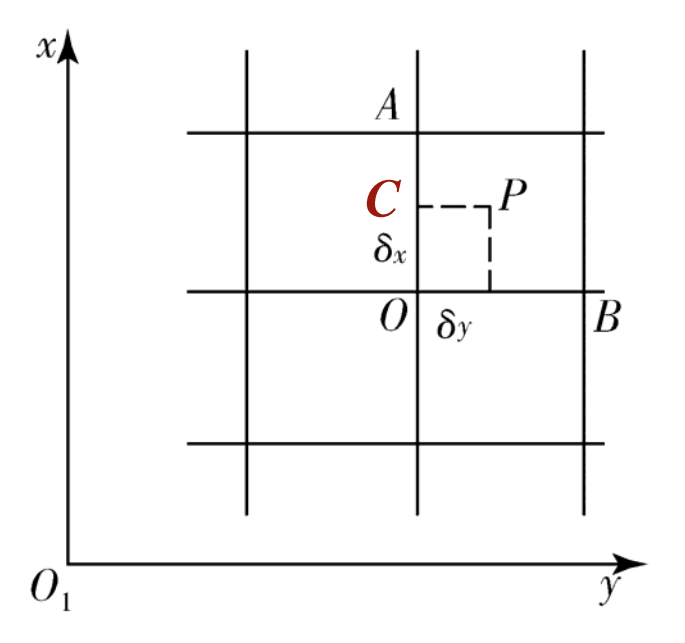

将仪器移至点*C*,安置仪器后瞄准点*A*(或点*B*),正、 倒镜测设90°角,沿直角的平均方向丈量横距δ*y*(或纵 距δ*x*),即得点*P*在场地的平面位置。

方向(角度)交会法放样的基 本步骤:

(1) 计算测设元素  $a$ ,  $\beta$ 。 (2) 分别在*A*、*B*两个点架设经纬 仪,盘左时*A*、*B*两点经纬仪互相 瞄准,并各配置水平度盘读数为 0°00′00″,在点*A*顺时针拨 360°-α角大小,在点*B*顺时针拨  $\beta$ 角大小,两视线交会处即为放 样点*P*的实际位置。

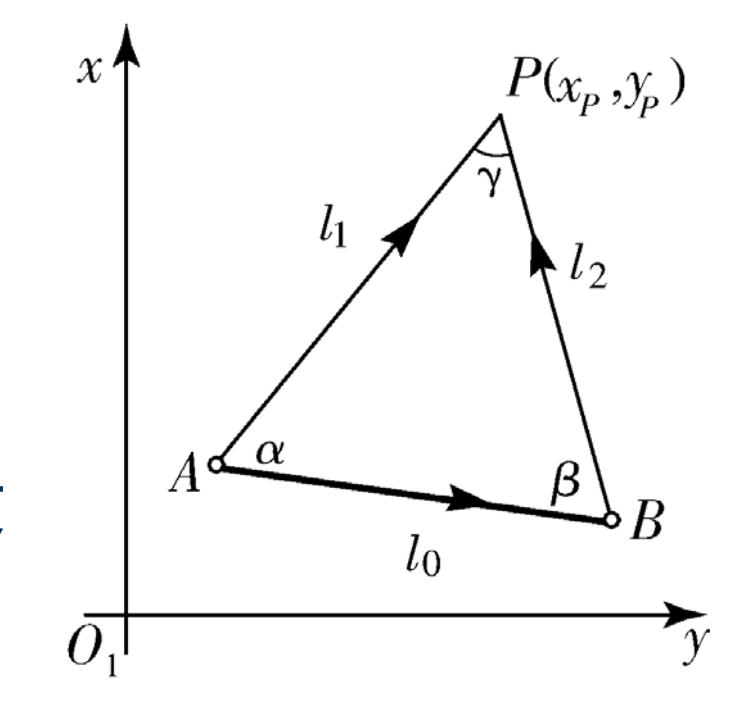

距离交会法放样步骤: (1) 计算平距*AP* 、*BP* 。

$$
\begin{cases}\nS_1 = \sqrt{(x_P - x_A)^2 + (y_P - y_A)^2} \\
S_2 = \sqrt{(x_P - x_B)^2 + (y_P - y_B)^2}\n\end{cases}
$$

(2) 放样方法 分别以 *A*、 *B*两个点为圆 心,*S*ı、*S*2长为半径,在*P* 点位置附近画圆弧, 两圆弧 交会处即为放样点 *P*的位置。

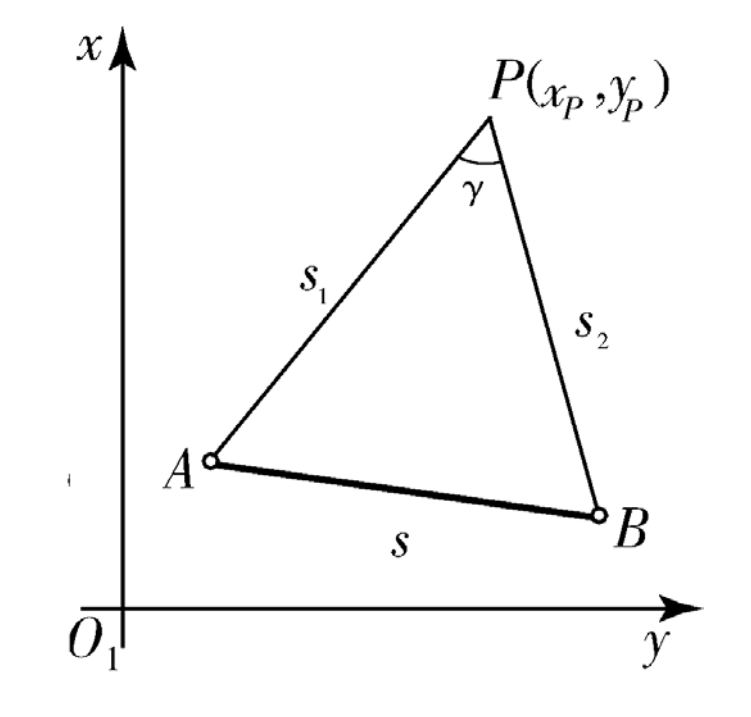

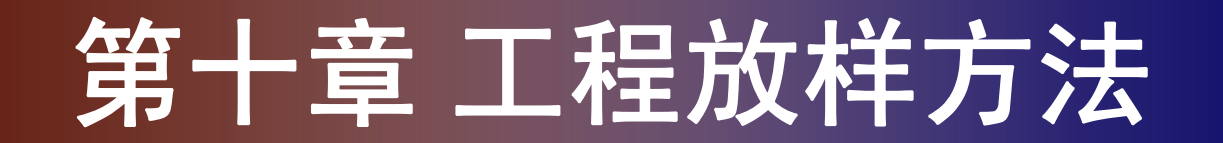

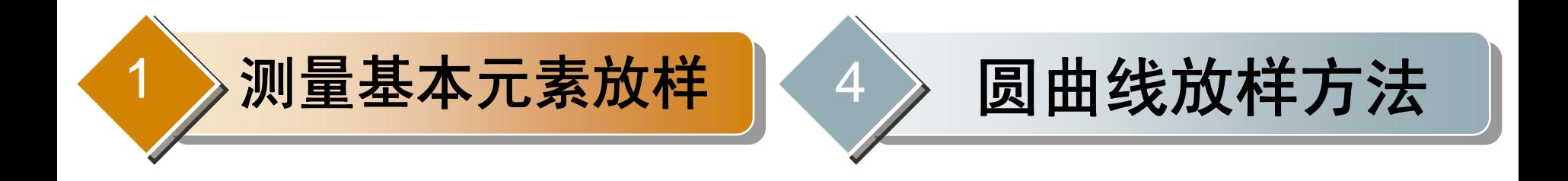

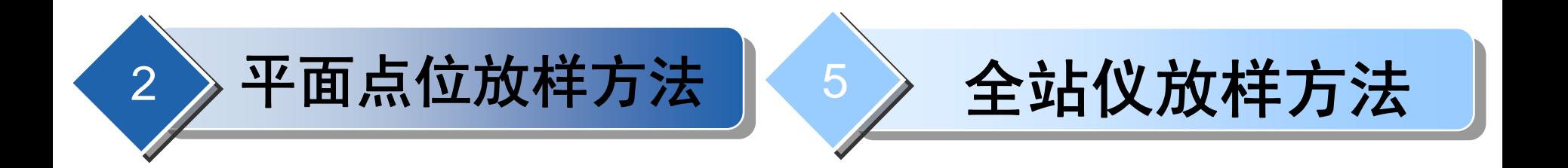

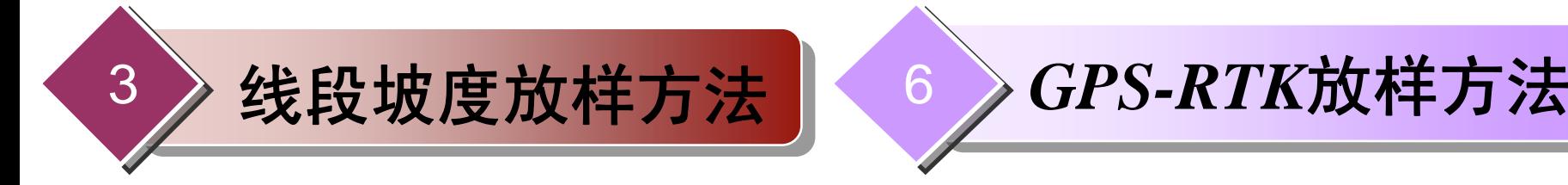

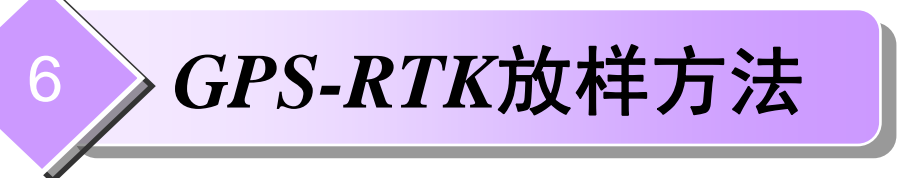

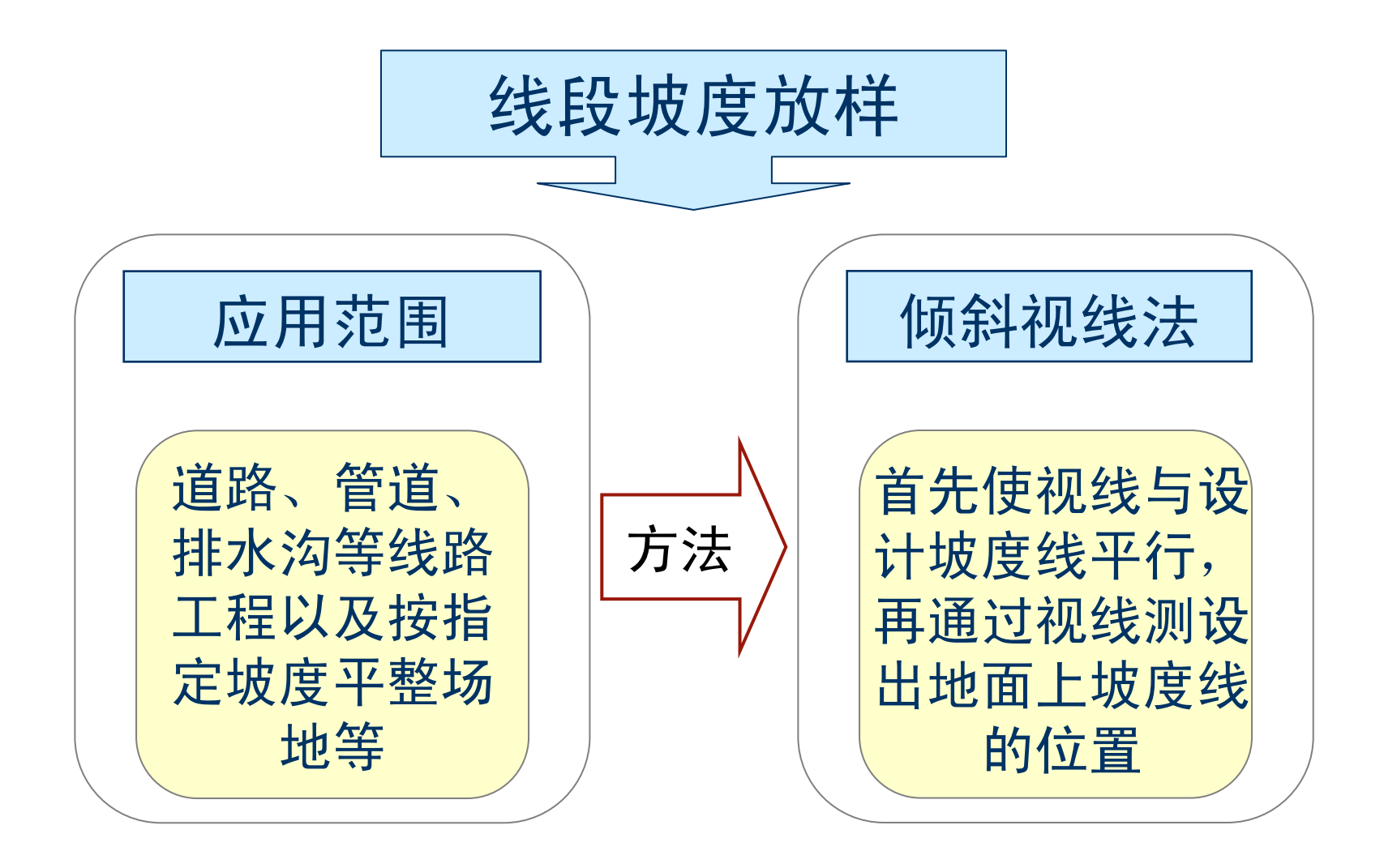

如图所示,*A*、*B*为设计坡度两端点,若已知*A*点设计高 程为HA,设计坡度为iAB=-1%,则可以获得B点的设计高程

$$
H_{_B} = H_{_A} - i_{_{AB}} D_{_{AB}} = H_{_A} - 0.01 D_{_{AB}}
$$

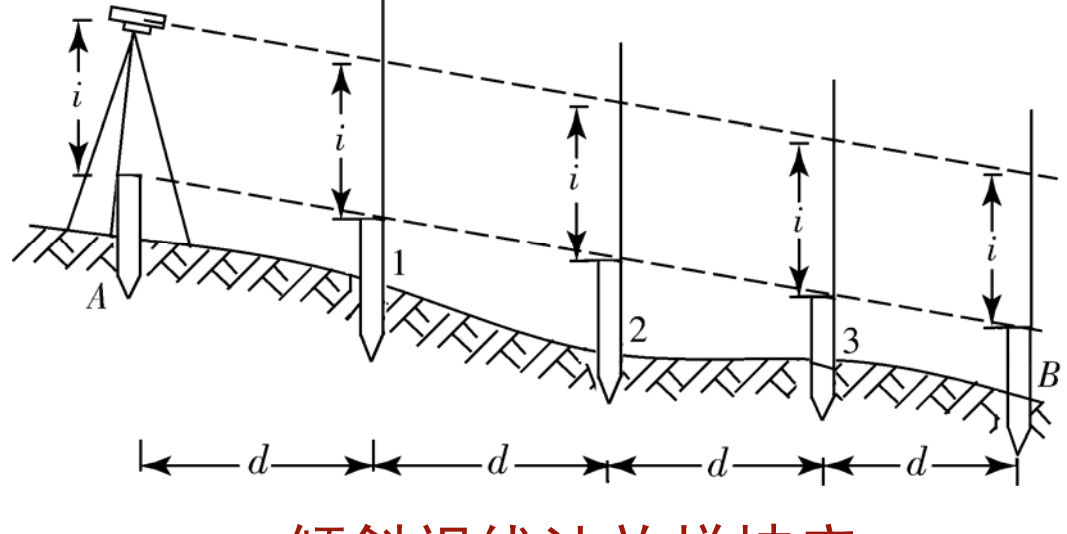

倾斜视线法放样坡度

测设方法可用水准仪设置倾斜视线,为了施工方便,需 每隔一定距离 *d* 打一木桩,其步骤为:

(1) 将坡度线两端点 *A* 、 *<sup>B</sup>*的设计高程测设到地面,并打 上木桩;

(2) 在点A安置水准仪并量仪器高*i*,安置时使一个脚螺 旋在*AB*方向线上,另两个脚螺旋的连线大致垂直于*AB*;

(3) 瞄准点 *<sup>B</sup>*上的水准尺,旋转*AB*方向上的脚螺旋和微 倾螺旋,使视线倾斜至水准尺读数为仪器高*i*为止,此 时,仪器视线与设计坡度已平行。

(4) 在中间各桩点1、2、3处打木桩,保证在桩顶上所立 水准尺的读数均等于仪器高*i*,则各桩顶的连线就是设计 坡度线。

若各桩顶上所立水准尺实际读数为*bi*,则各桩的填挖尺 数

 $\Delta = i-h_i$ 

当  $\Delta$ =0时, 桩位附近不填不挖, 当  $\Delta > 0$ 时, 桩位附近 挖,反之为填。

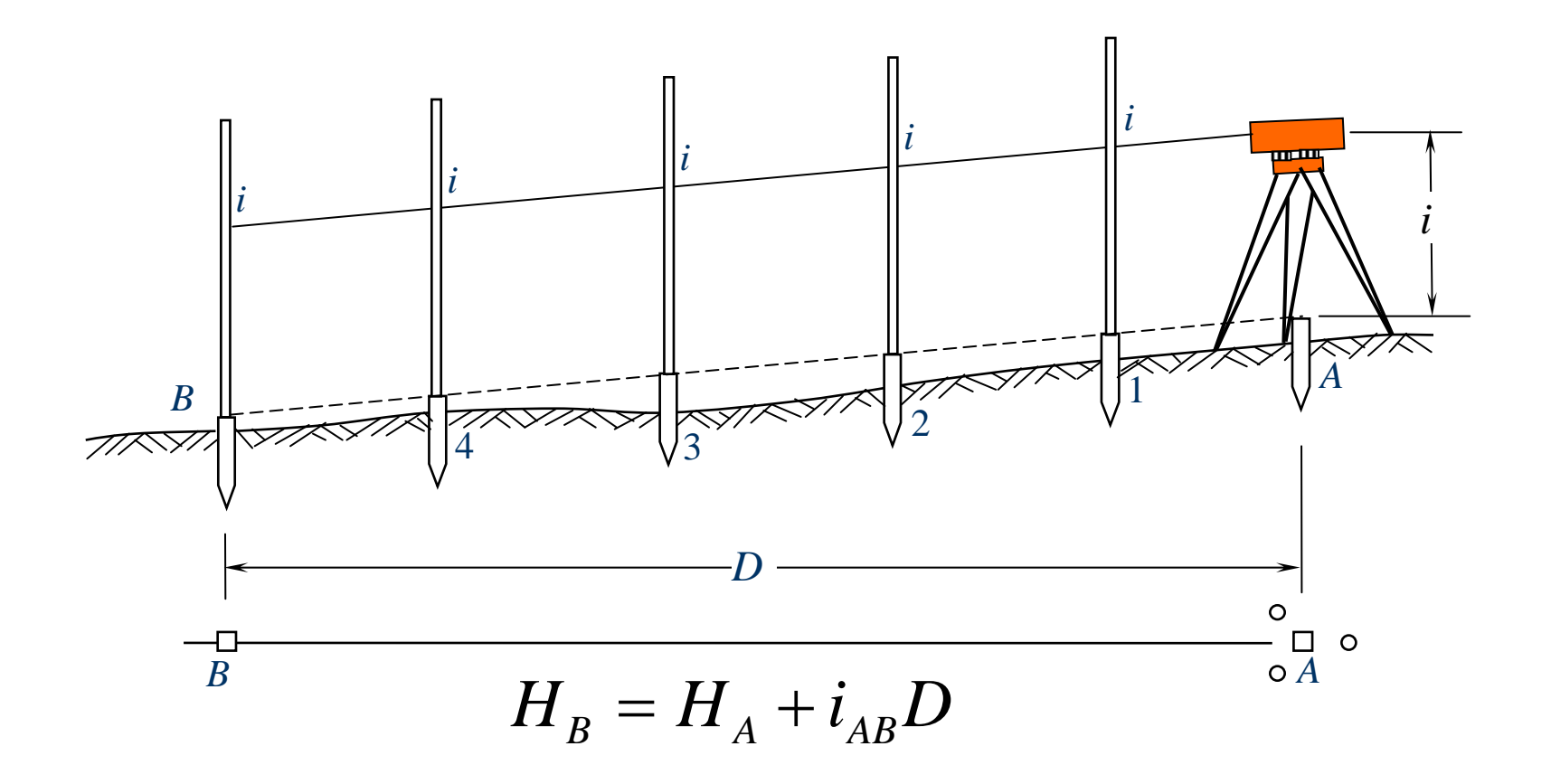

当设计坡度较大,超出水准仪脚螺旋的最大调节范围 时,可使用经纬仪进行测设。

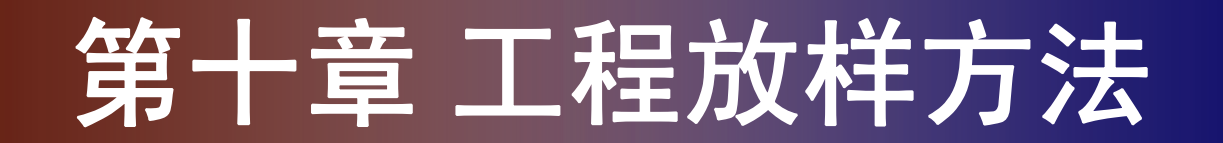

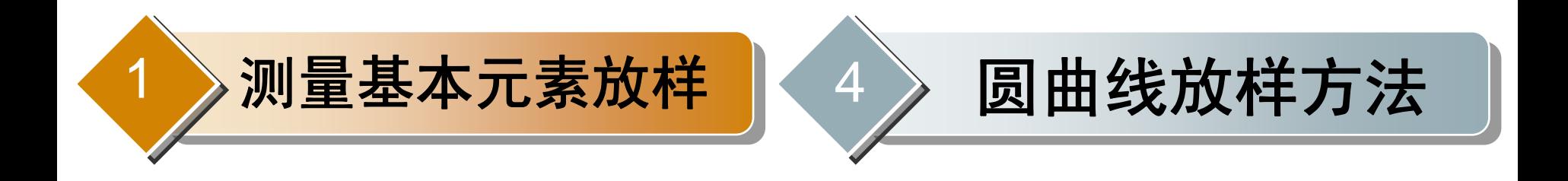

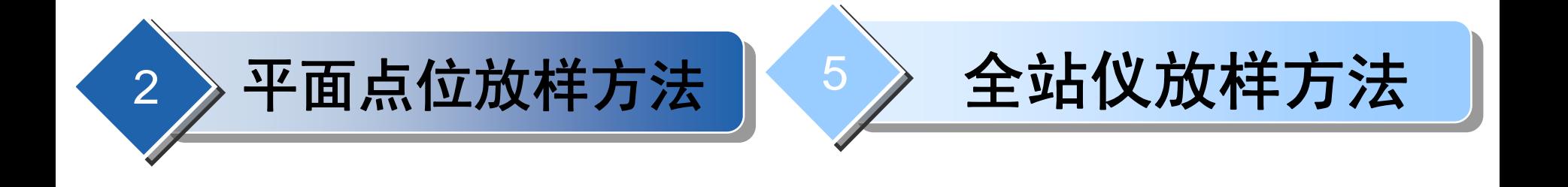

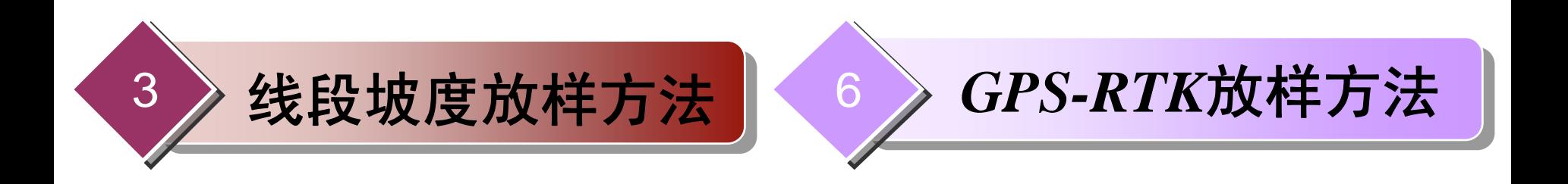

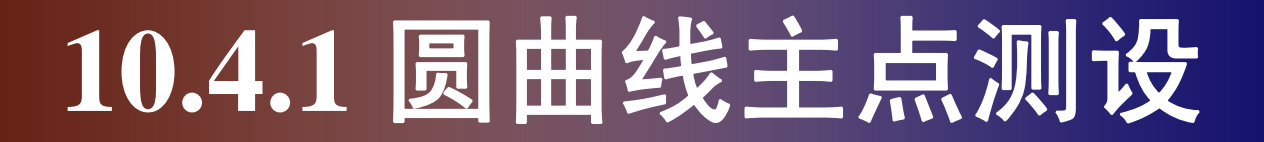

1. 圆曲线要素及计算

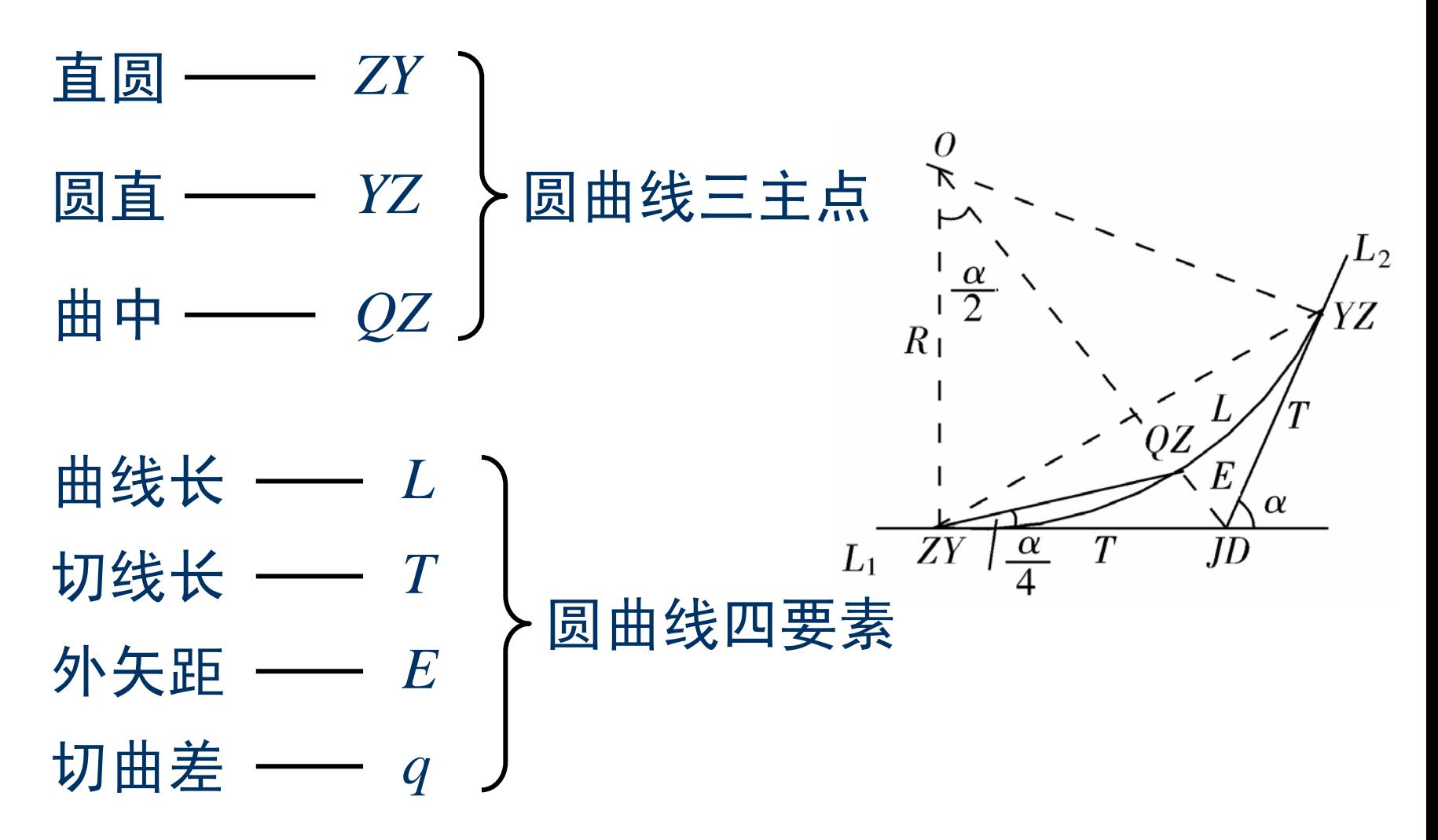

# **10.4.1** 圆曲线主点测设

根据几何关系,可以推出圆曲线四要素计算公式:

$$
\begin{cases}\nT = R \tan \frac{\alpha}{2} & \alpha \\
L = R\alpha \frac{\pi}{180} & R_1 \cos \frac{\alpha}{2} \\
E = R \left( \sec \frac{\alpha}{2} - 1 \right) & \frac{1}{L_1} \cos \frac{\alpha}{2} \\
q = 2T - L & L_1 \cos \frac{\alpha}{2} \\
\end{cases}
$$

#### **10.4.1** 圆曲线主点测设

2. 主点里程计算 交点*JD*的里程由中线相交得到,根据交点的里程和曲线 元素值,可算出各主点的里程:

$$
\begin{cases}\nZY = JD - T \\
YZ = ZY + L \\
QZ = YZ - L/2\n\end{cases}
$$
\n
$$
\begin{cases}\nXY = JD - T \\
YZ = YZ - L/2\n\end{cases}
$$
\n
$$
JD = YZ - T + q
$$

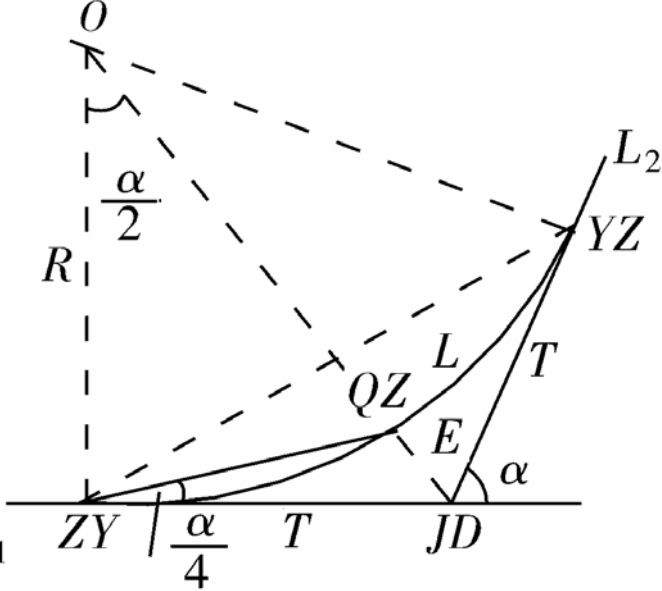

圆曲线主点包括:起点*ZY*,终点*YZ*,中点*QZ*,*JD*交点。

#### **10.4.1** 圆曲线主点测设

3. 主点测设

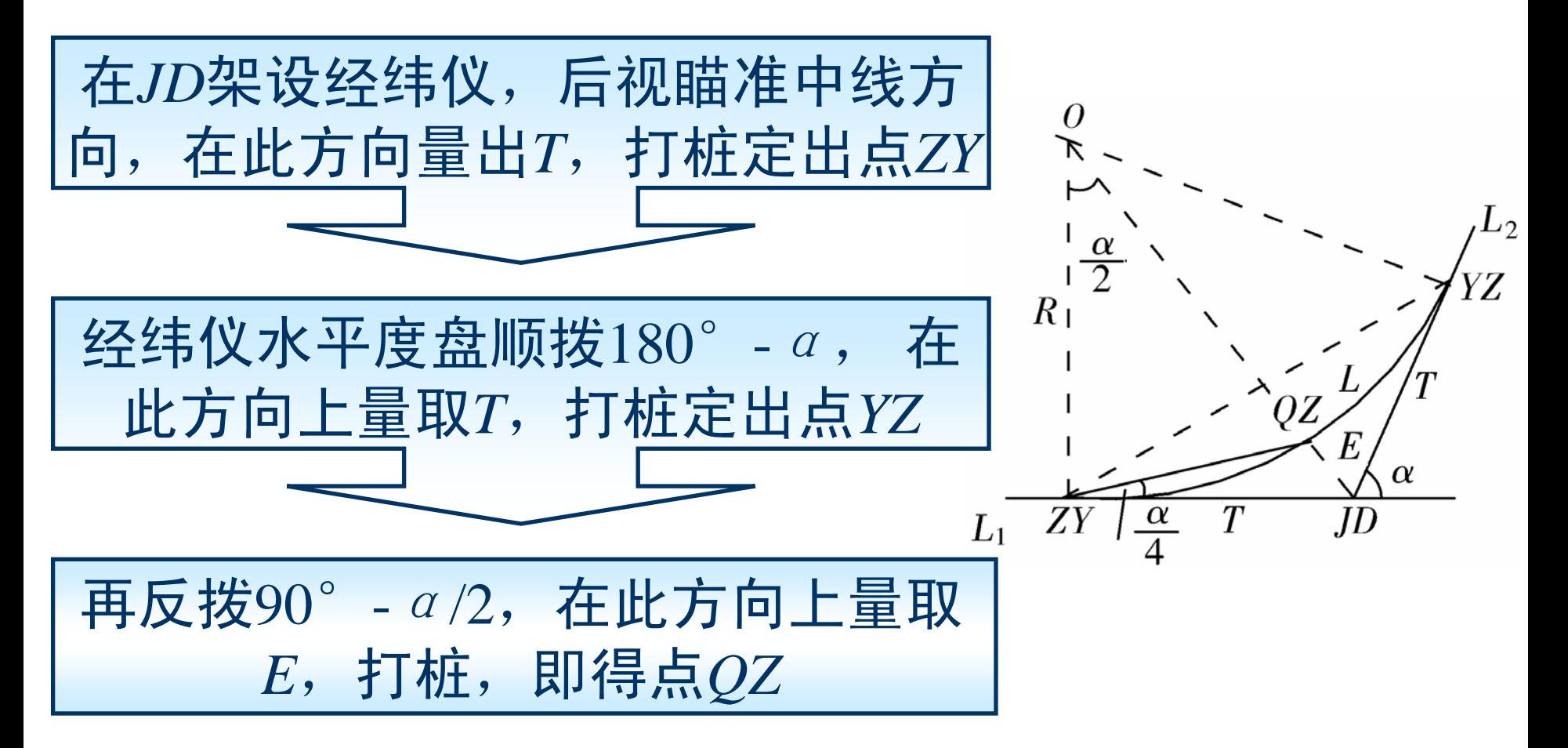

1. 偏角法 ( 按一定弧长 *l* 进行放样)

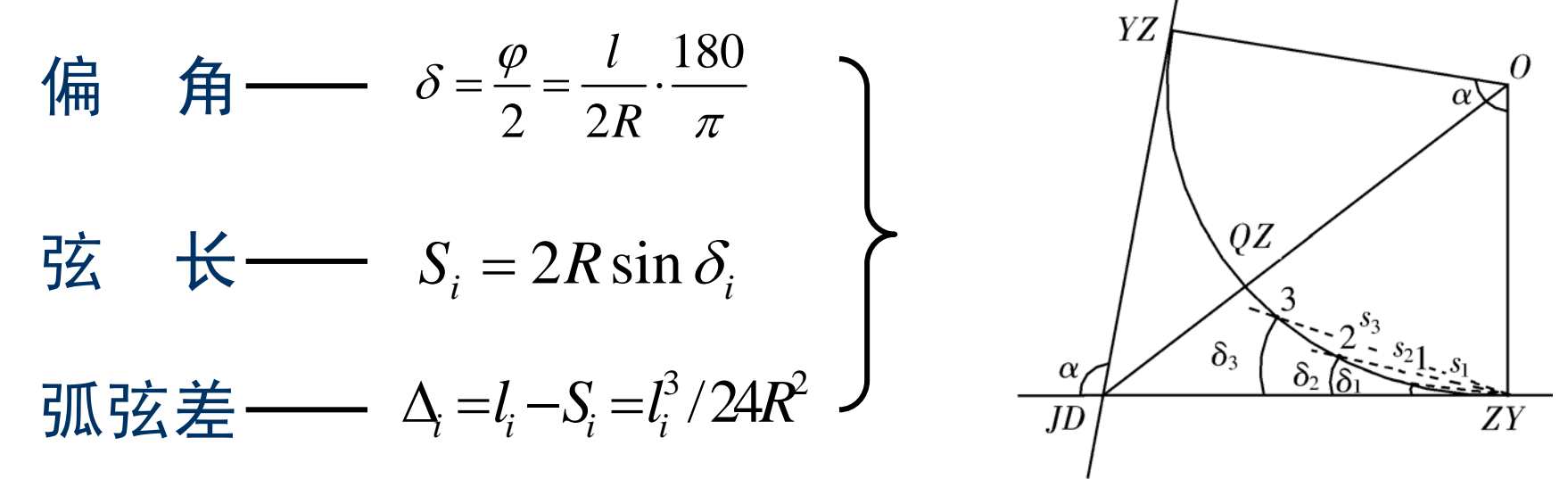

为了工程方便,对于放样第一点,应注意里程桩凑整。 里程桩又称中桩,表示该桩至路线起点的水平距离。如:

7+814.19 表示该桩距路线起点的里程为7814.19m。

YZ 偏角法测设程序: (1) 计算测设数据  $QZ$ 按上述公式计算各点δ*<sup>i</sup>*,*Si*并进行列表。  $\delta$ (2) 点位测设  $J\bar{D}$ ZY 在*ZY*处正拨角δ*i*,并测量*Si* ,依次测设到*QZ*处,再把 仪器搬至*YZ*处,反拨角,用同样方法放出另一半弧长。 (3) 检查

曲线测至中点的闭合差限差: 纵向(切线方向)为 ±l/1000*cm*,横向(法线方向)为±10*cm*。

例10-1 某道路工程中线交点*J*5的里程桩为2+247.80,其 转角*I<sub>5</sub>*=80°36′, 圆曲线设计半径R=50m, 试用偏角法测 设该曲线(细部点整桩取<sup>10</sup>*m*间隔)。

解:(1) 先求曲线四要素

$$
T = R \tan \frac{I_5}{2} = 42.4 \text{ m}
$$

$$
L = RI_5 \frac{\pi}{180} = 70.34 \text{ m}
$$

$$
E = R \left( \sec \frac{I_5}{2} - 1 \right) = 15.56 \text{ m}
$$

 $q = 2T - L = 14.46 \text{ m}$ 

#### (2) 推算主点里程

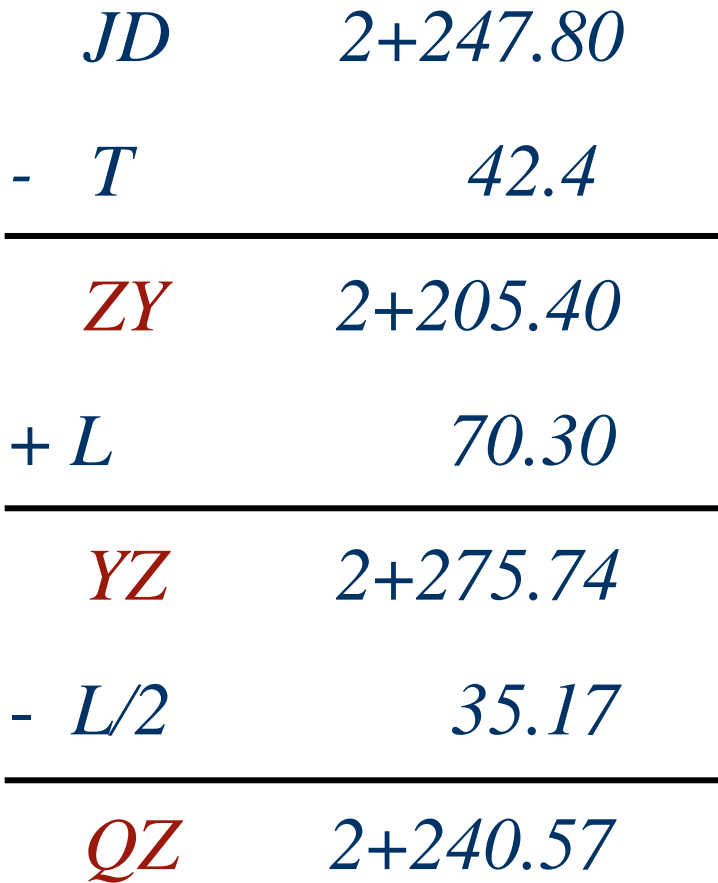

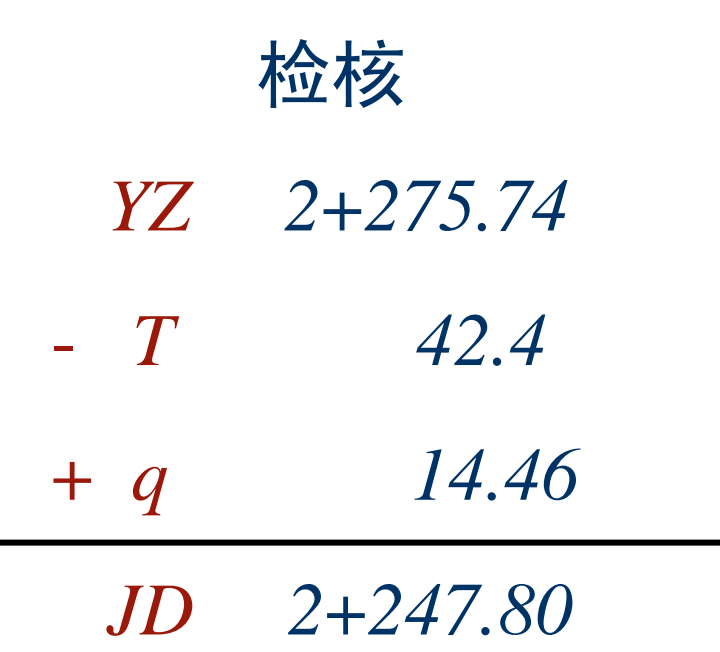

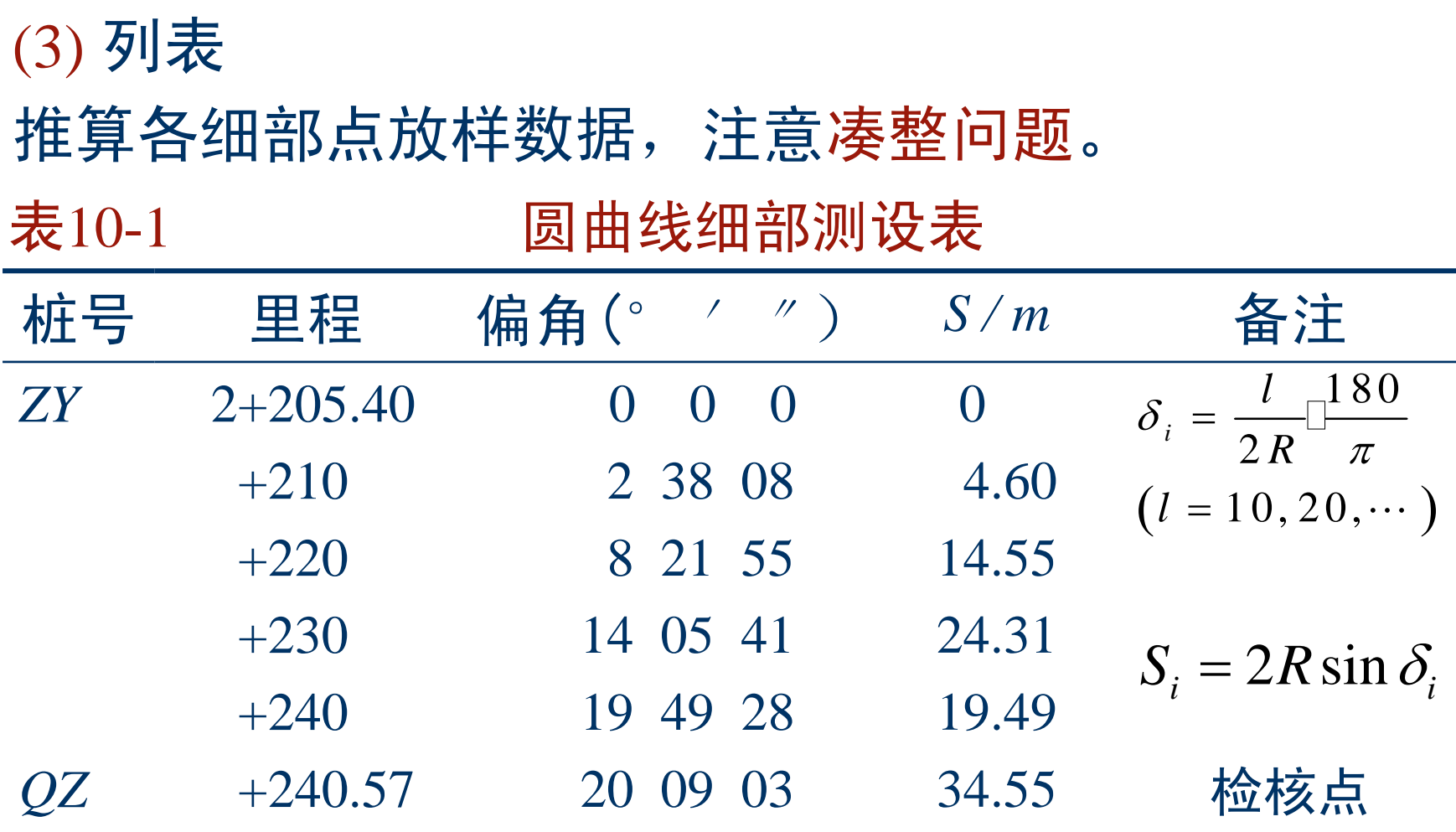

#### 2. 直角坐标法

以*ZY*为坐标原点*O*,建立测量坐标系,*JD*方向为*x*轴, 圆心方向为*y*轴,则曲线上任一点*i*的坐标为

$$
\begin{cases}\nx_i = R \sin \varphi_i \\
y_i = R \left( 1 - \cos \varphi_i \right)\n\end{cases}
$$

$$
\varphi_i = \frac{l_i}{R} \cdot \frac{180}{\pi}
$$

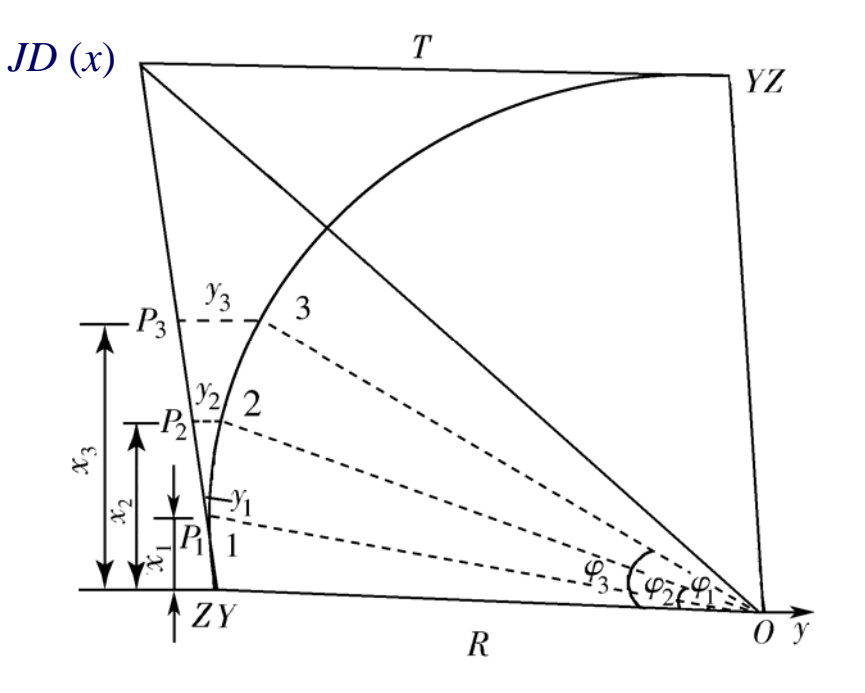

直角坐标法施测步骤如下: (1) 沿*JD*方向用钢尺量 *x i* 得 *P i*;

(2) 用经纬仪在点 *P <sup>i</sup>*处定出 *x i* 垂 直方向并量 *y i*;

(3) 检核*QZ*至最近桩距离,误 差在限差之内方合格。一般用此 法放样要从*ZY* 、*YZ*两方向向*QZ*  施测。

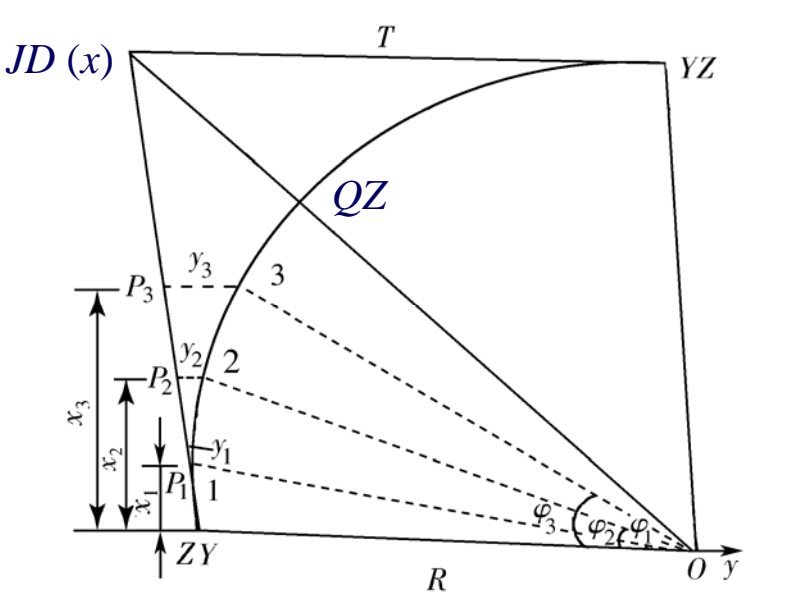

例10-2 已知条件同例10-1, 取偏角法放样圆曲线数据, 试采用直角坐标法放样圆曲线。

解:按公式计算,获得的部分放样数据见下表

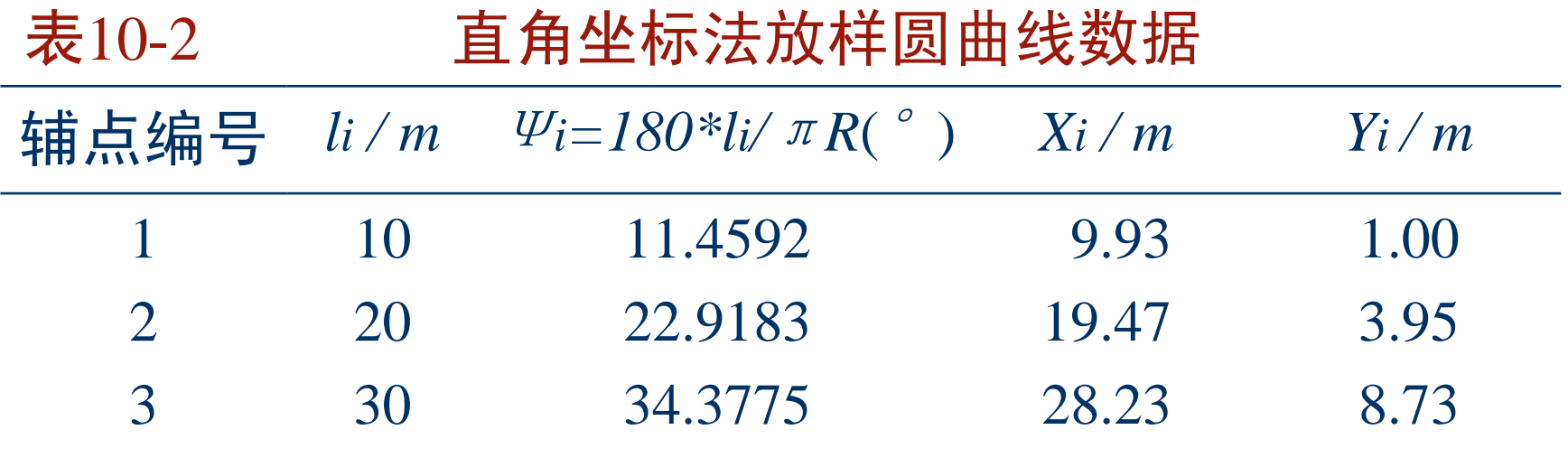

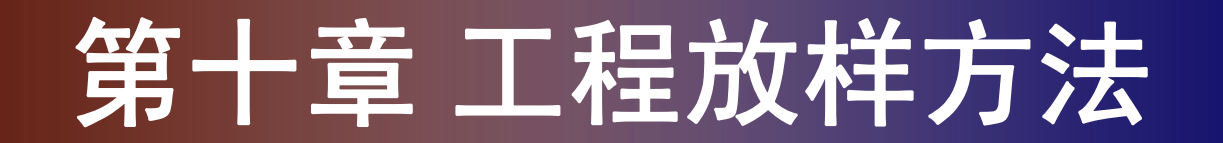

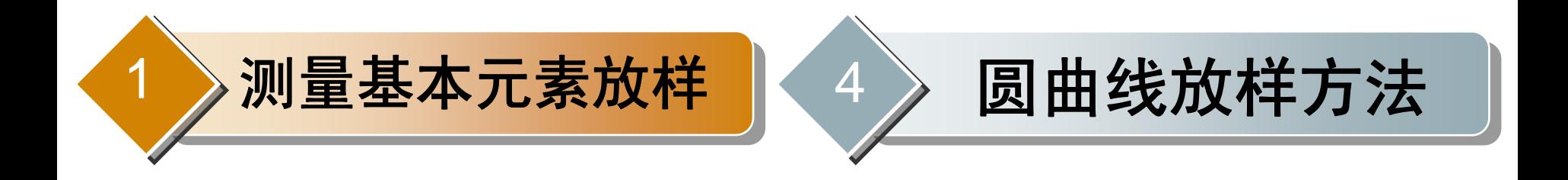

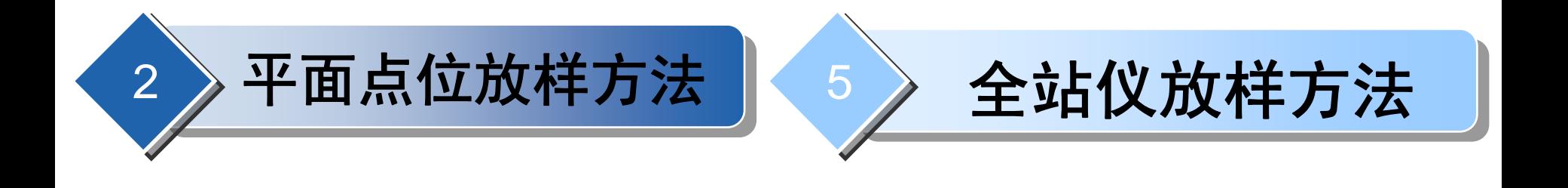

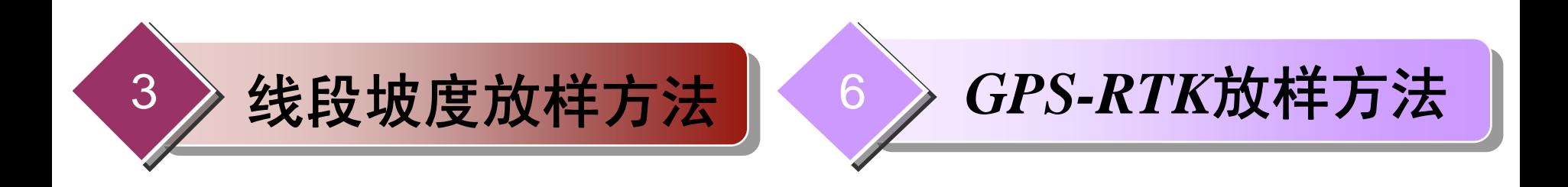

#### **10.5.1** 概述

随着全站仪和建筑CAD的普及使用,坐标法放样已成为 点平面位置测设的主要方法。

在AutoCAD中打开.dwg格式的基础 平面设计图,在图中采集需要测设的 点位平面,并生成一定格式的坐标数 据文件,将坐标数据文件上传到全站 仪内存文件中,应用全站仪的坐标放 样功能测设坐标数据文件中的点位。

全站仪一般使用单盘(盘左)测设 点位,精度较高。右图是用激光导引 全站仪现场获取测设点位坐标情景。 全站仪测设点位

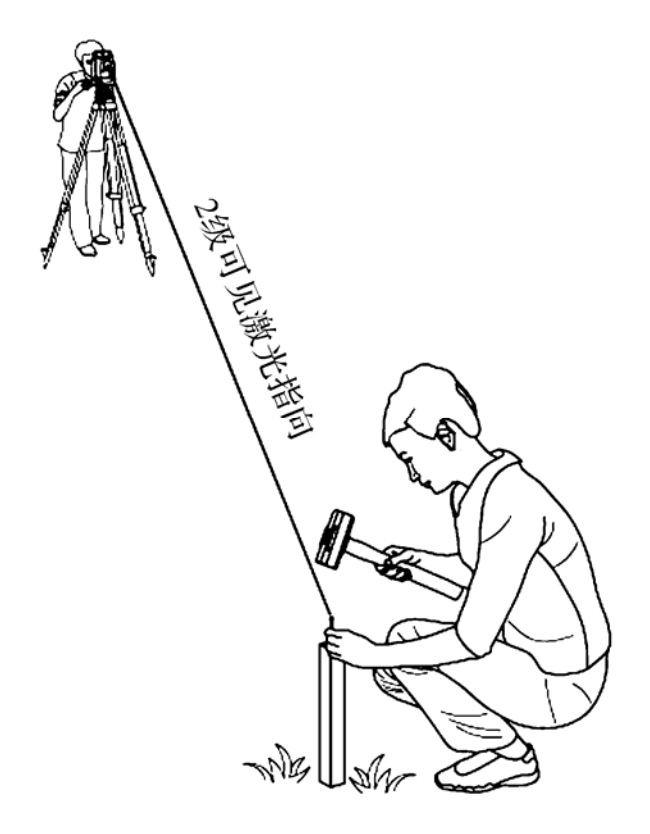

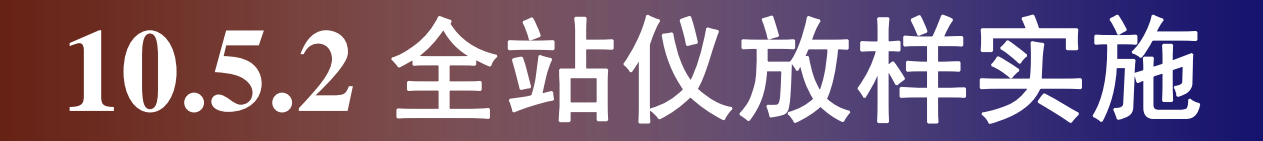

#### 1. 选择放样坐标数据文件

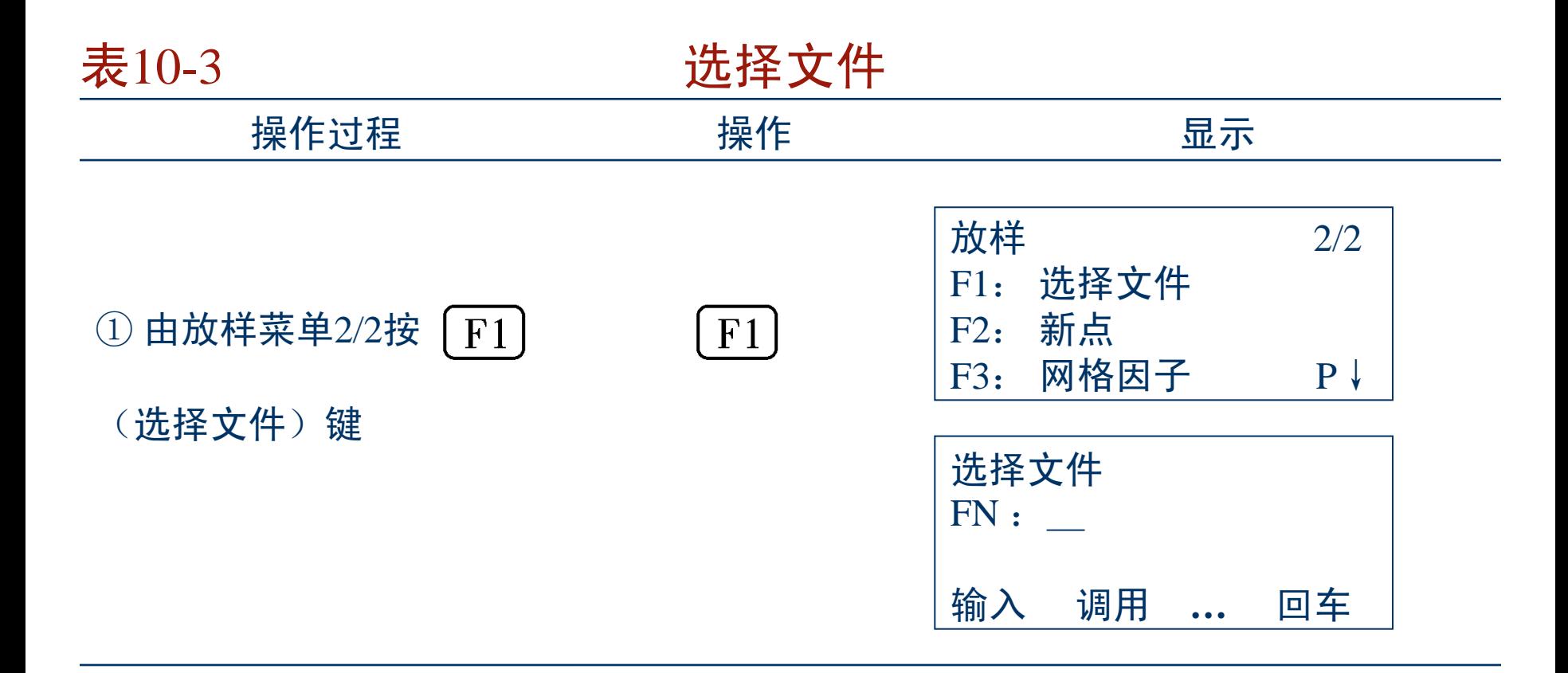

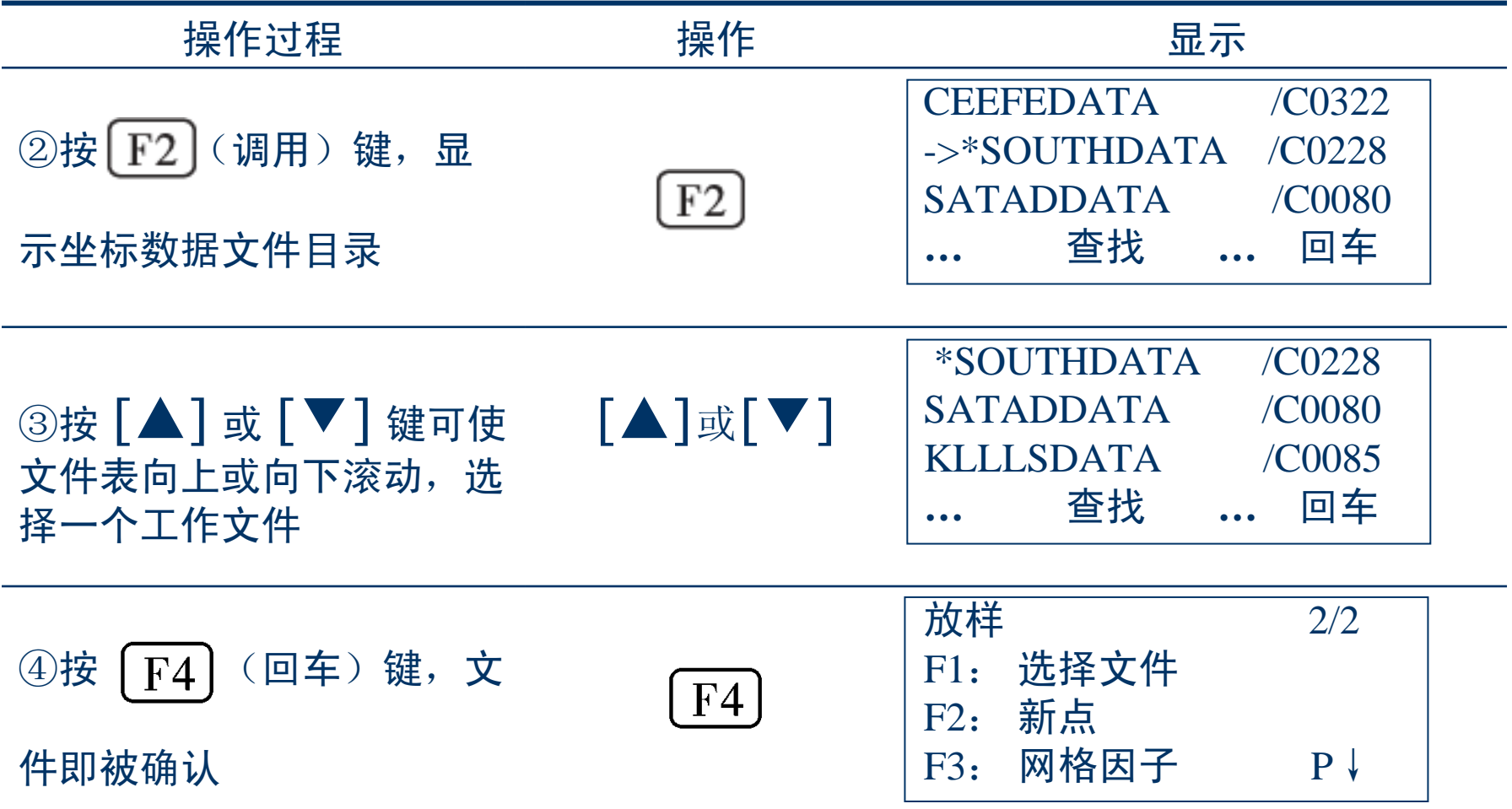

#### 2. 设置测站点 (1) 利用内存中的坐标设置(表10-4)

表10-4 利用内存中的坐标数据文件设置测站点

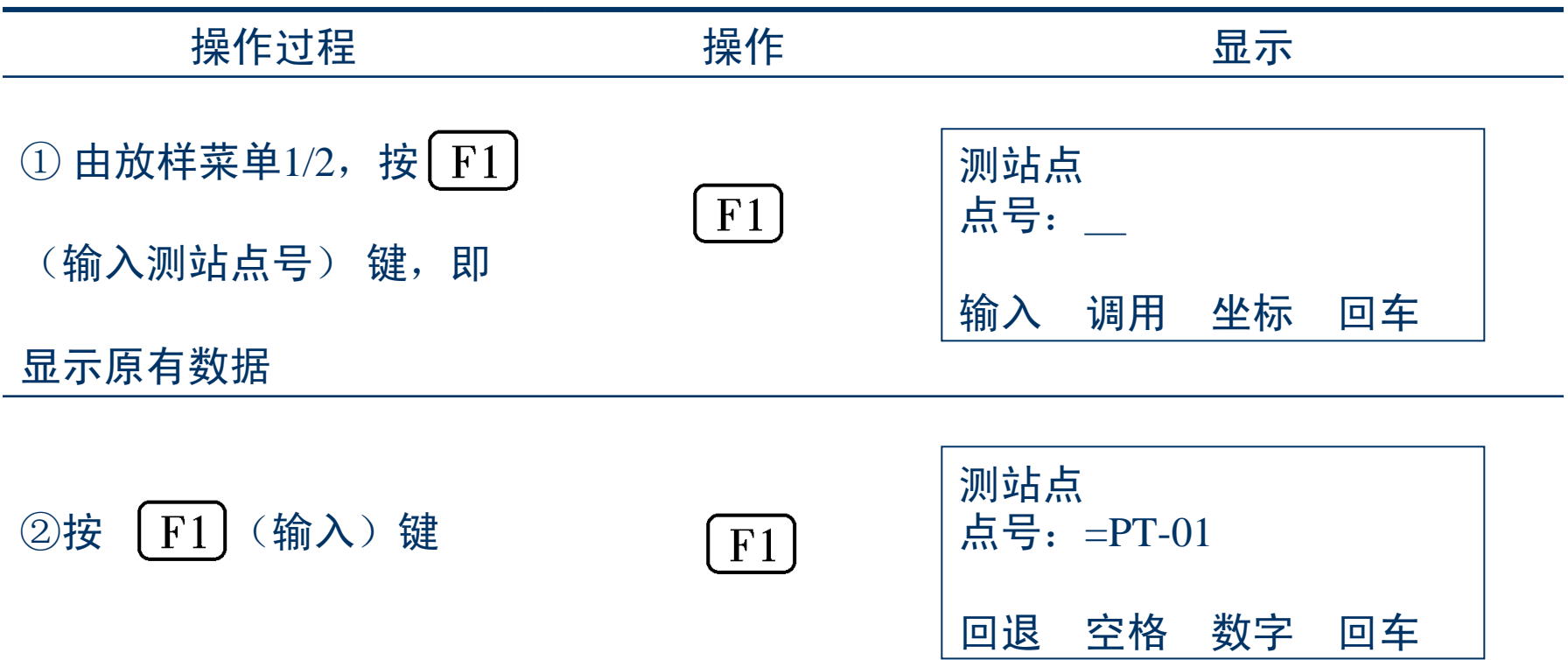

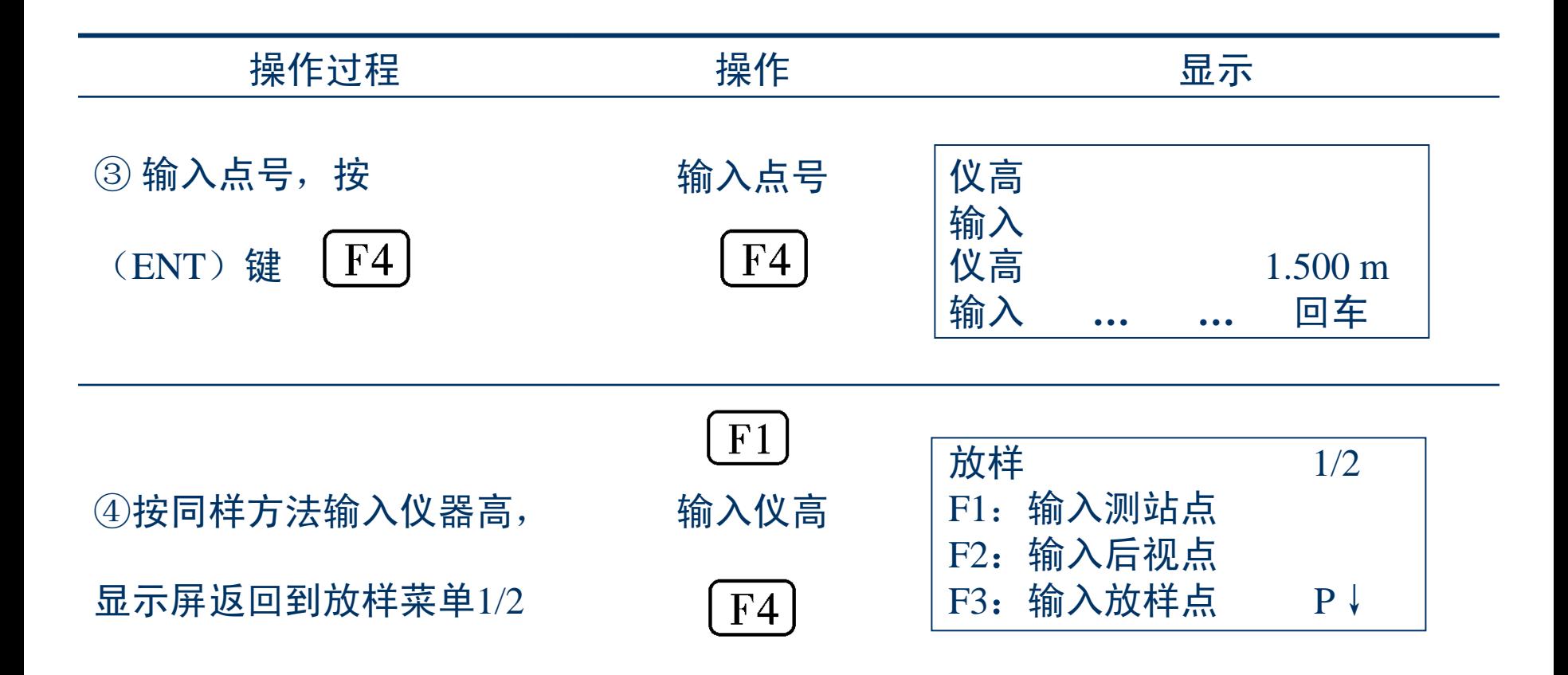

#### (2) 直接键入坐标数据 (表10-5)

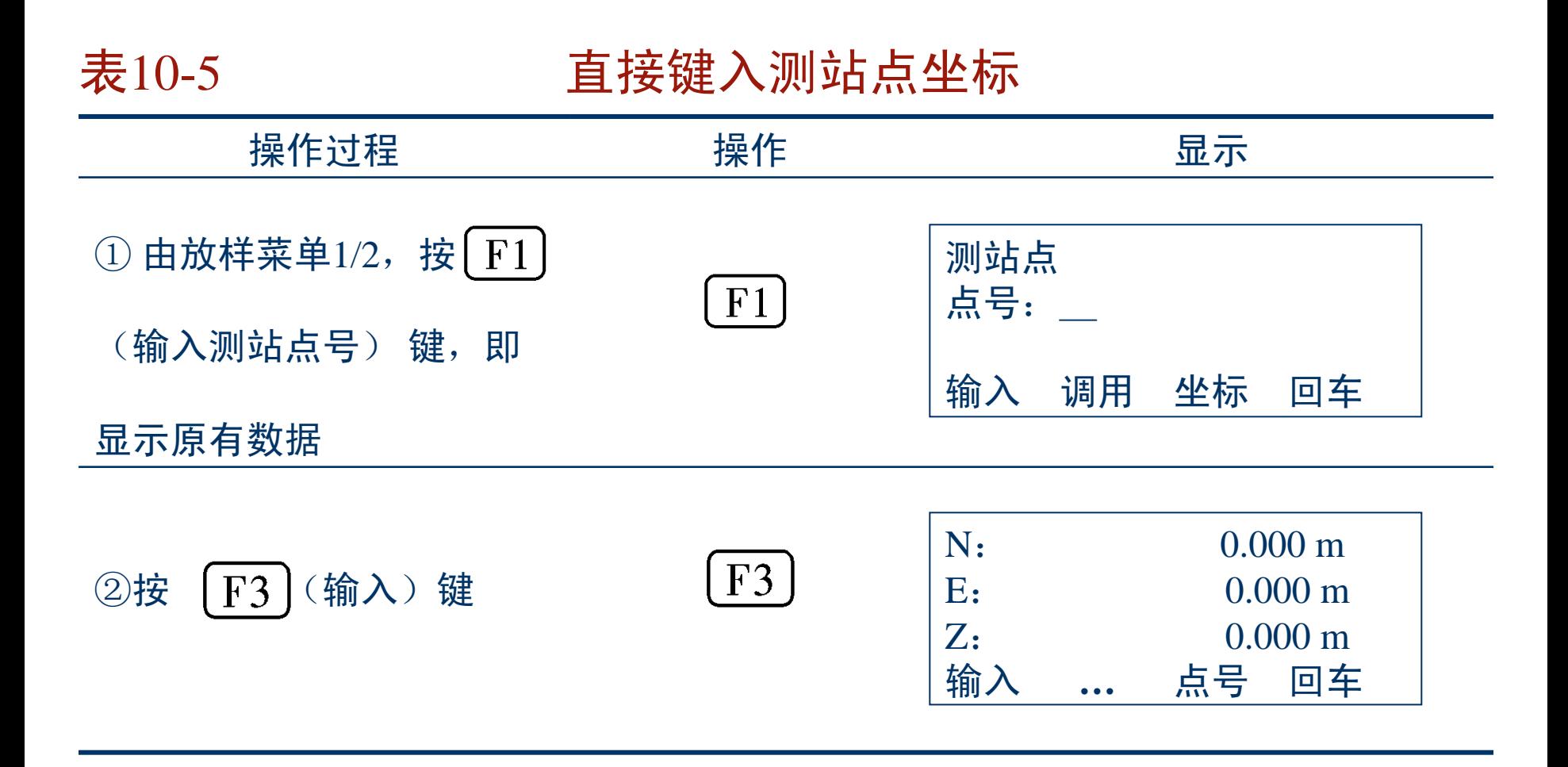

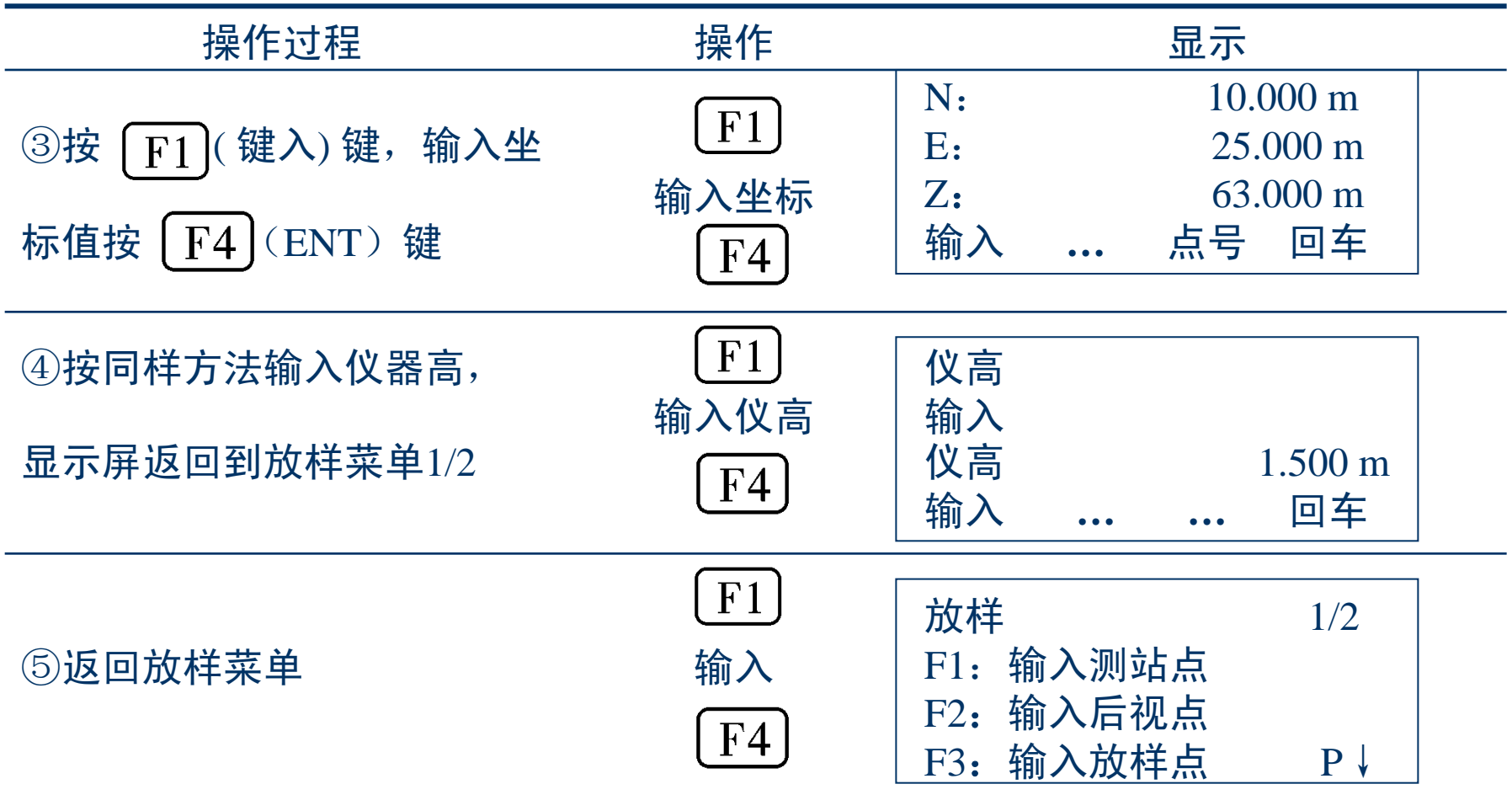

#### 3. 设置后视点,确定方位角 (1) 利用内存中的坐标数据文件设置后视点(表10-6) 表10-6 利用内存中的坐标数据文件设置后视点 操作过程 しょうしょう 操作 しょうしゃ いっと 最示 ① 按放样菜单 [F2] 后视  $F2$ 点号:\_ (后视) 键 输入 调用 NE/AZ 回车

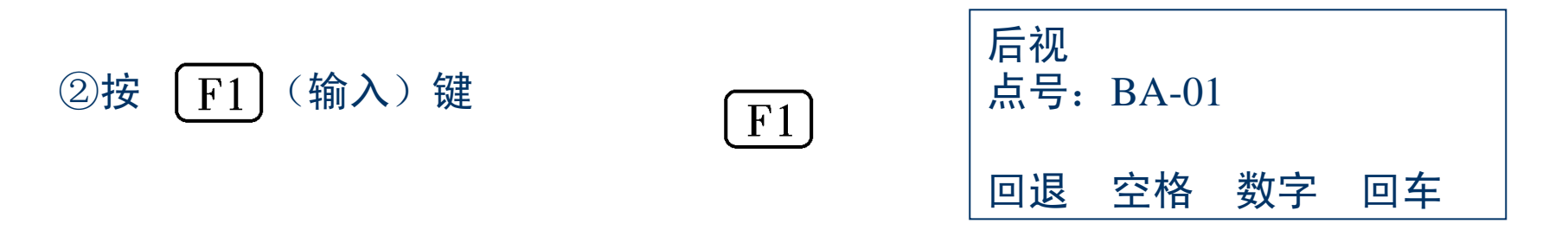

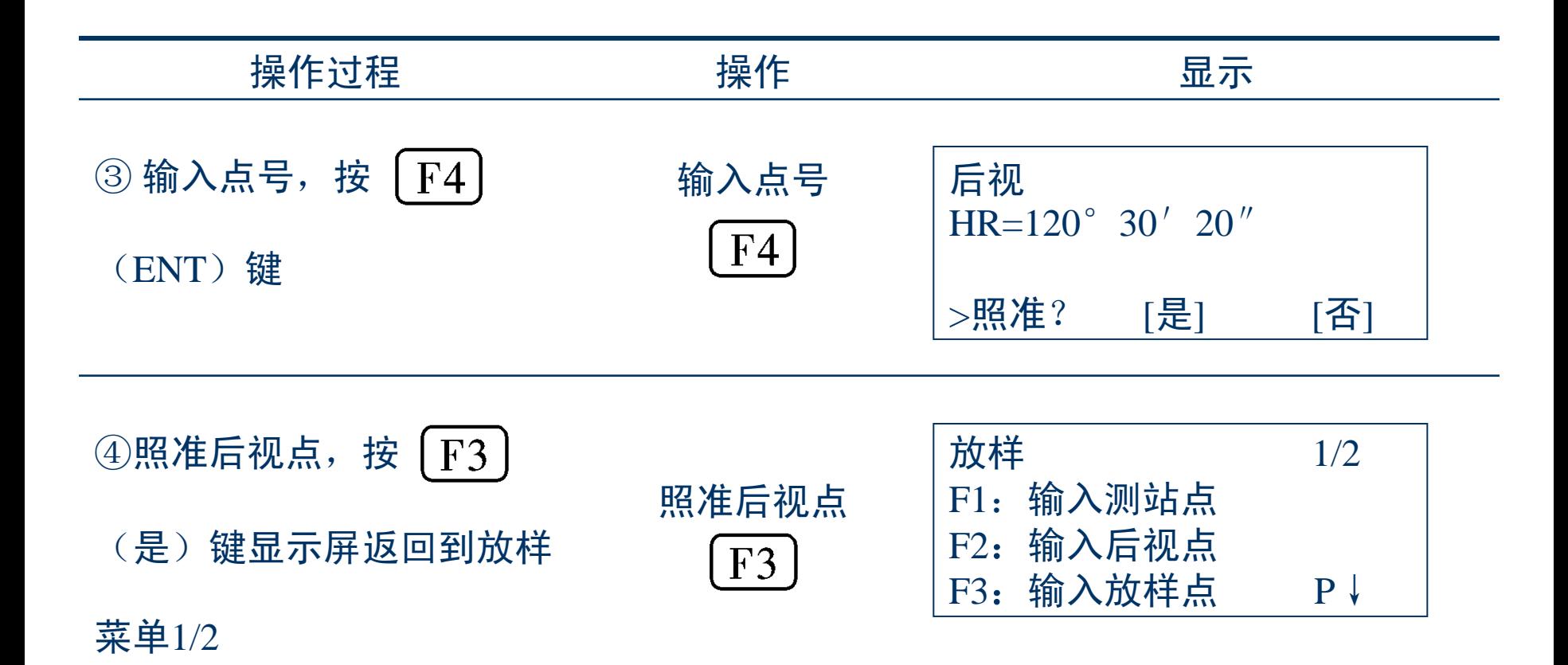

#### (2) 直接键入坐标数据(表10-7)

#### 表10-7 直接键入后视点坐标

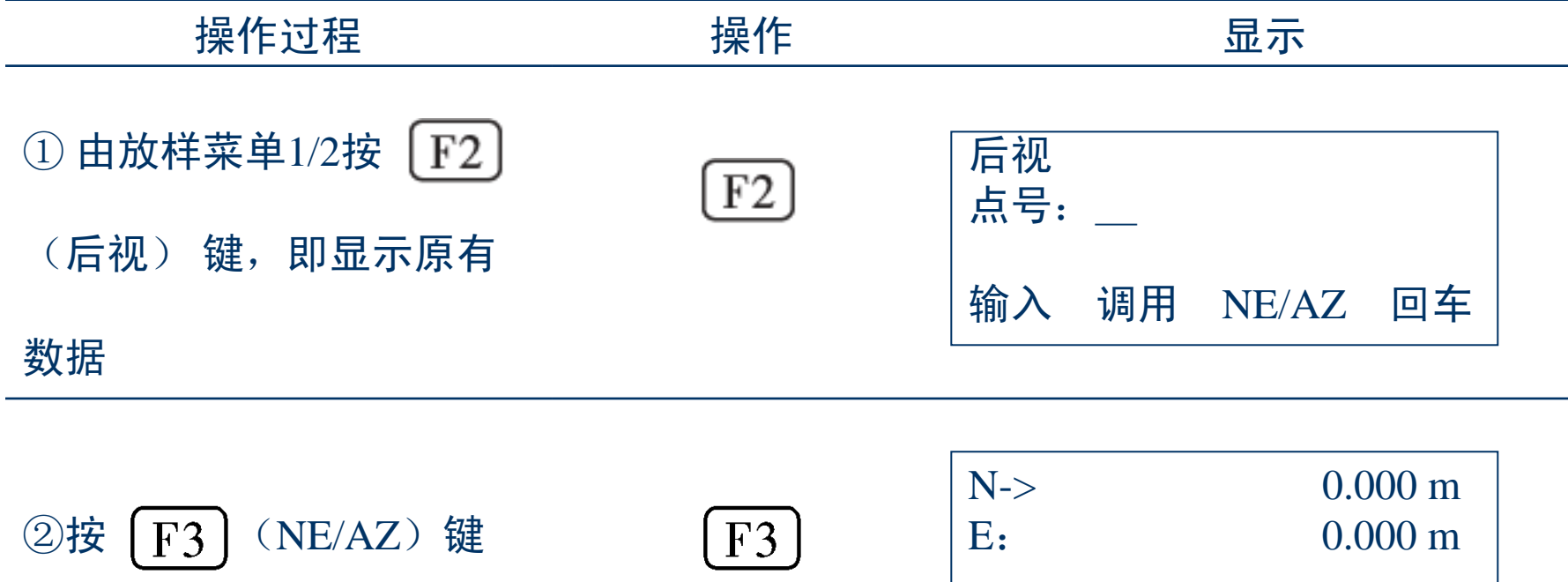

输入 **…** 点号 回车

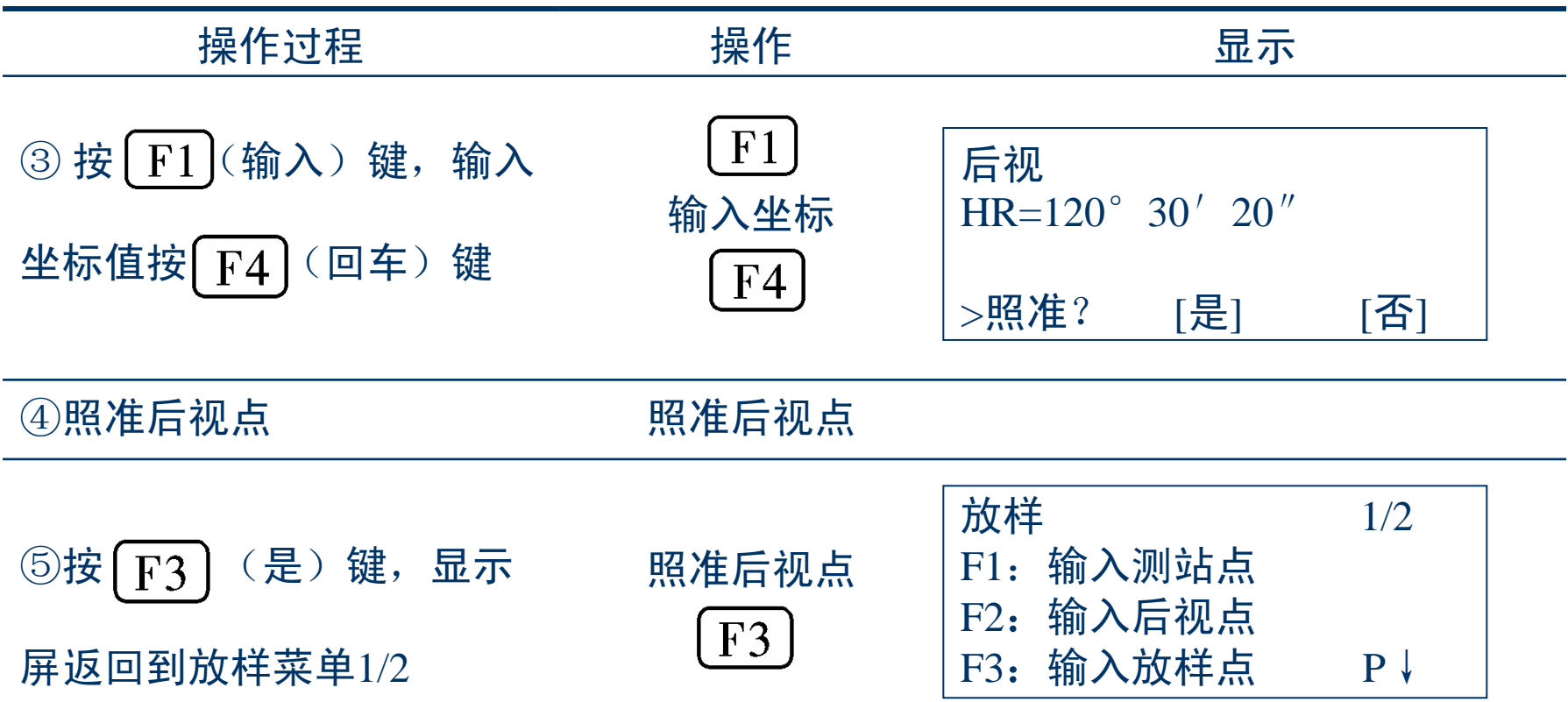

#### (3) 直接键入设置方向角度

利用字母数字输入方法, 每按一下 [F3] 键, 输入后视定 向角方法与直接键入后视点坐标模式依次变更, 如图10-17所示。<br>
<del>后</del>视

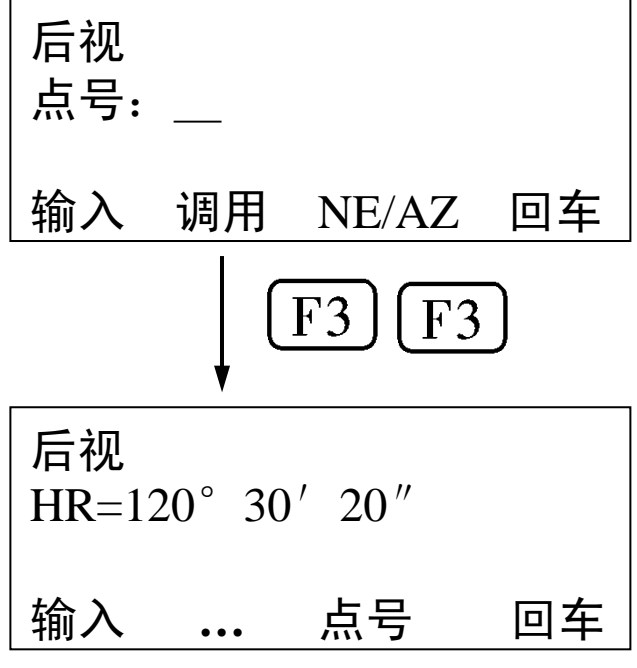

图 10-17

#### 4. 输入所需的放样坐标,开始放样 (1) 通过点号调用内存中的坐标值(表10-8)

表10-8 调用内存中的坐标值

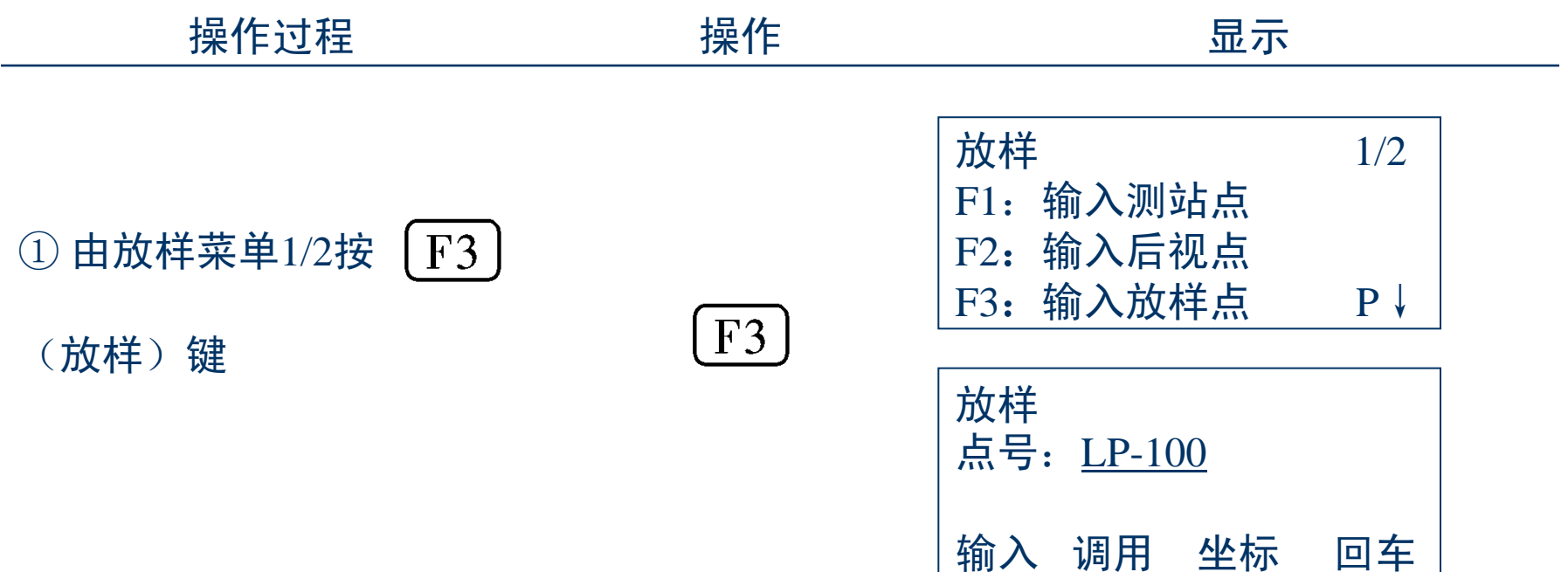

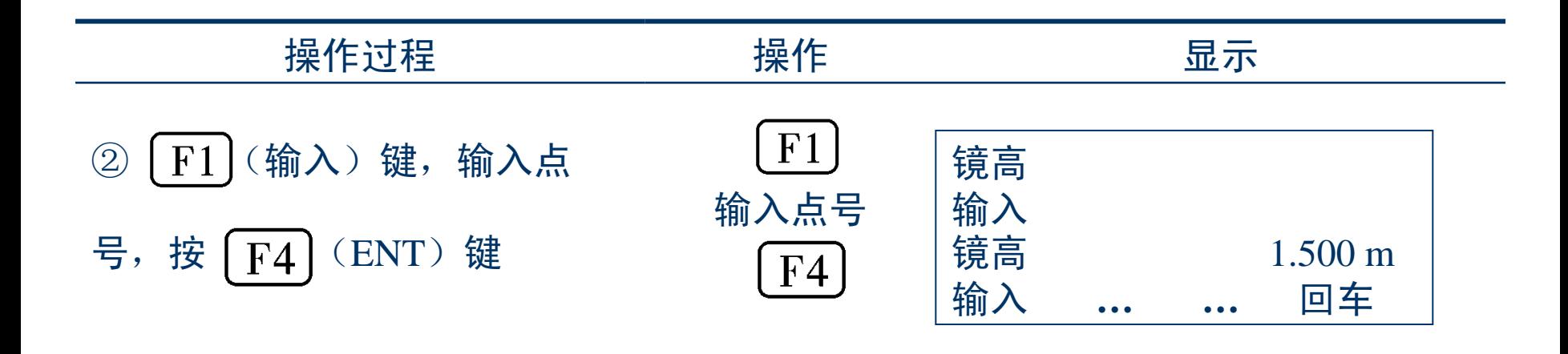

③按同样方法输入反射镜高,当 放样点设定后,仪器就进行放样 元素的计算 HR: 放样点的水平角计算值 HD:仪器到放样点的水平距离 计算值

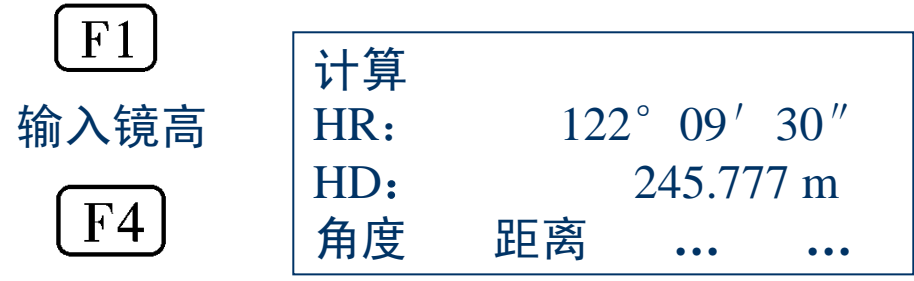

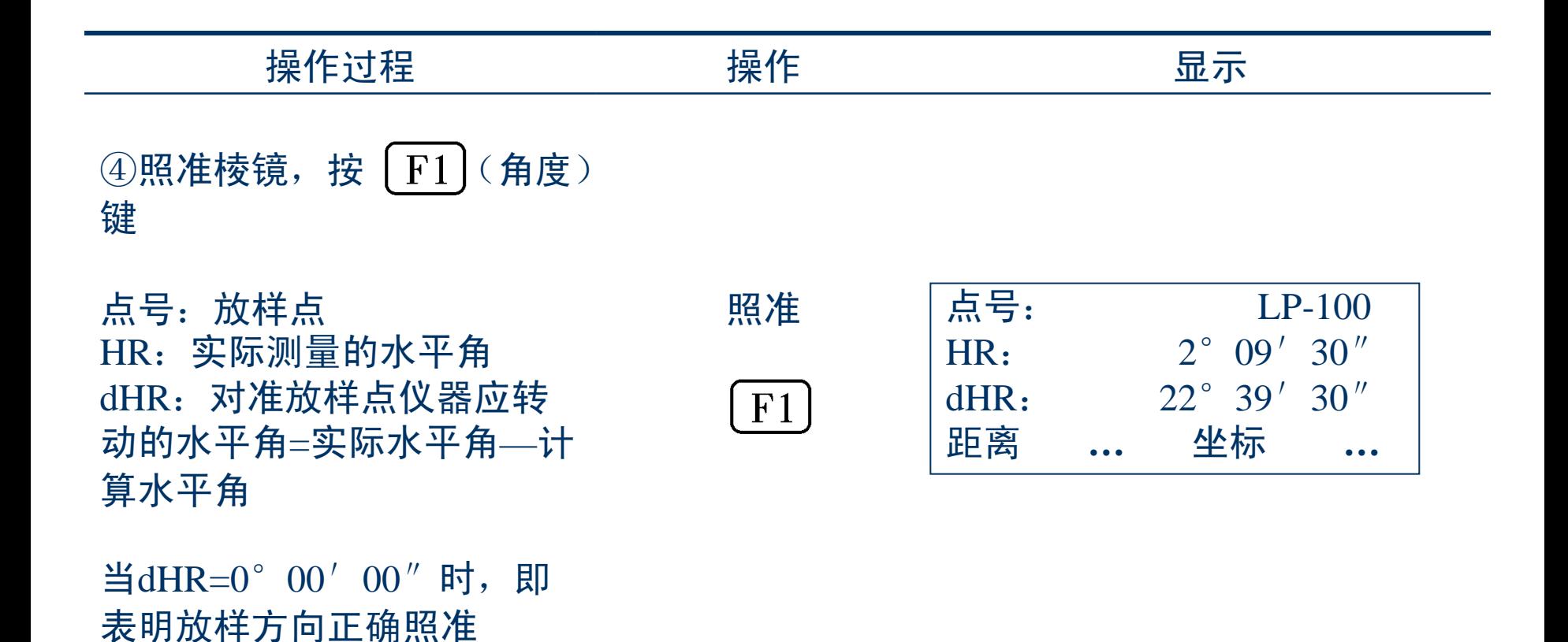

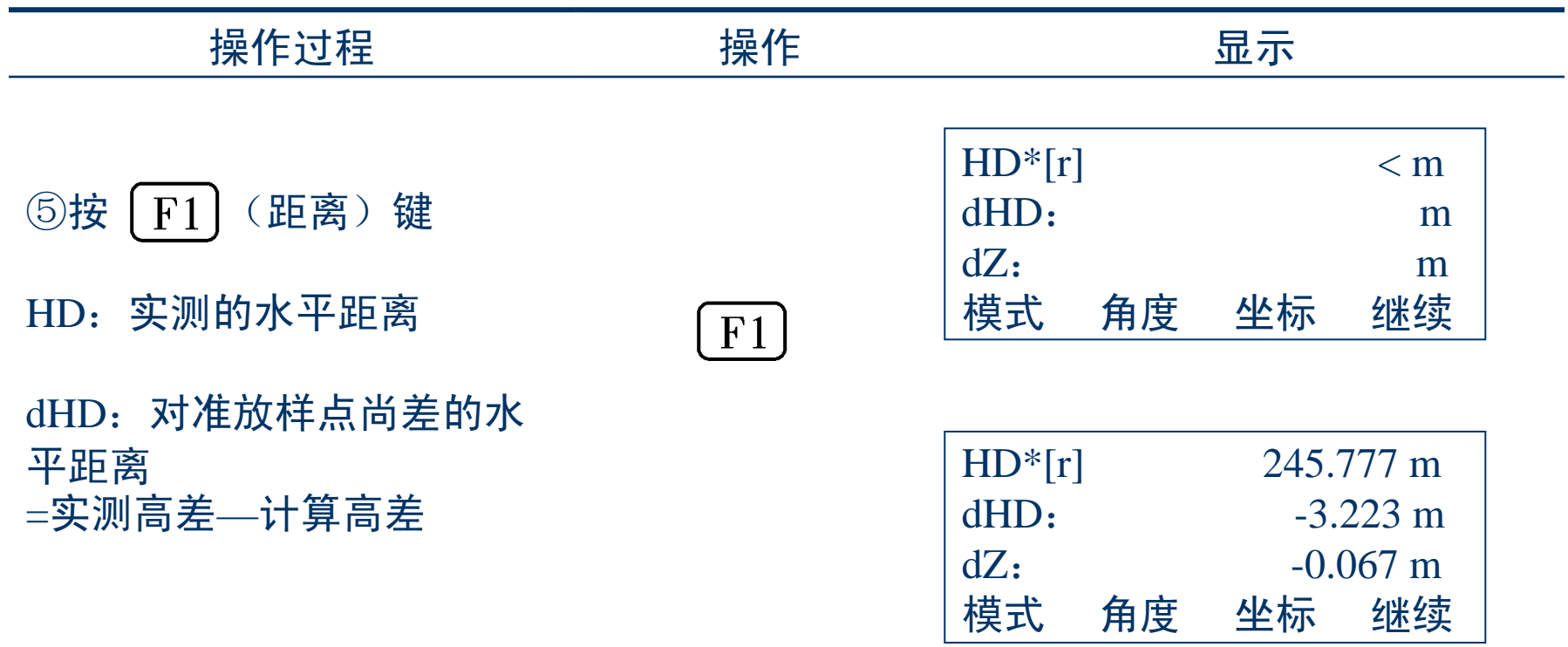

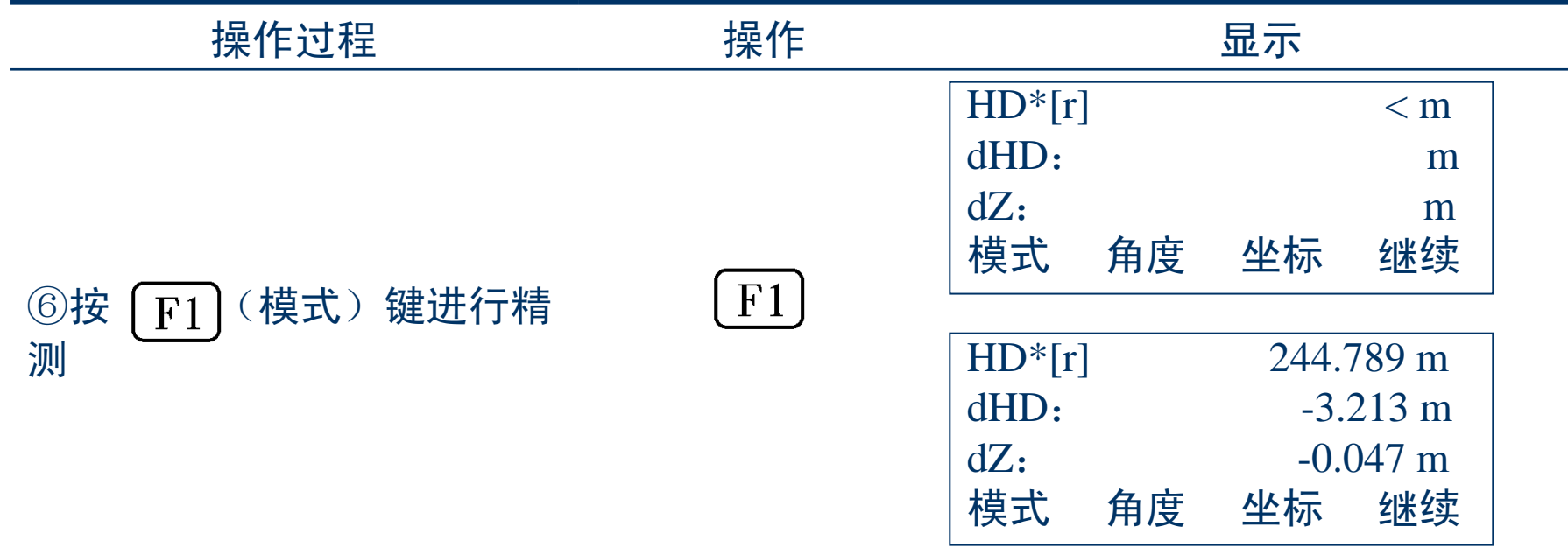

⑦当显示值dHR,dHD和dZ 均为0时,则放样点的测设已 经完成

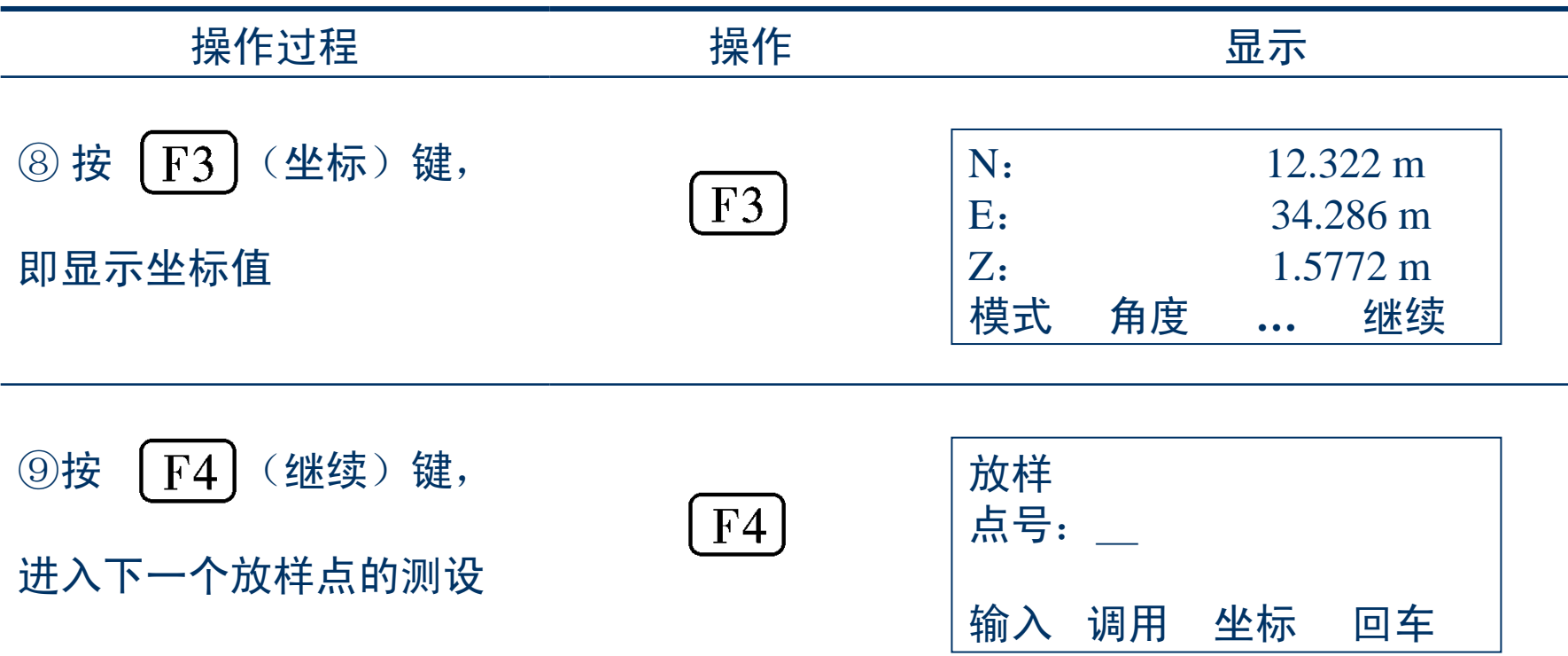

#### (2) 直接键入坐标值(表10-9)

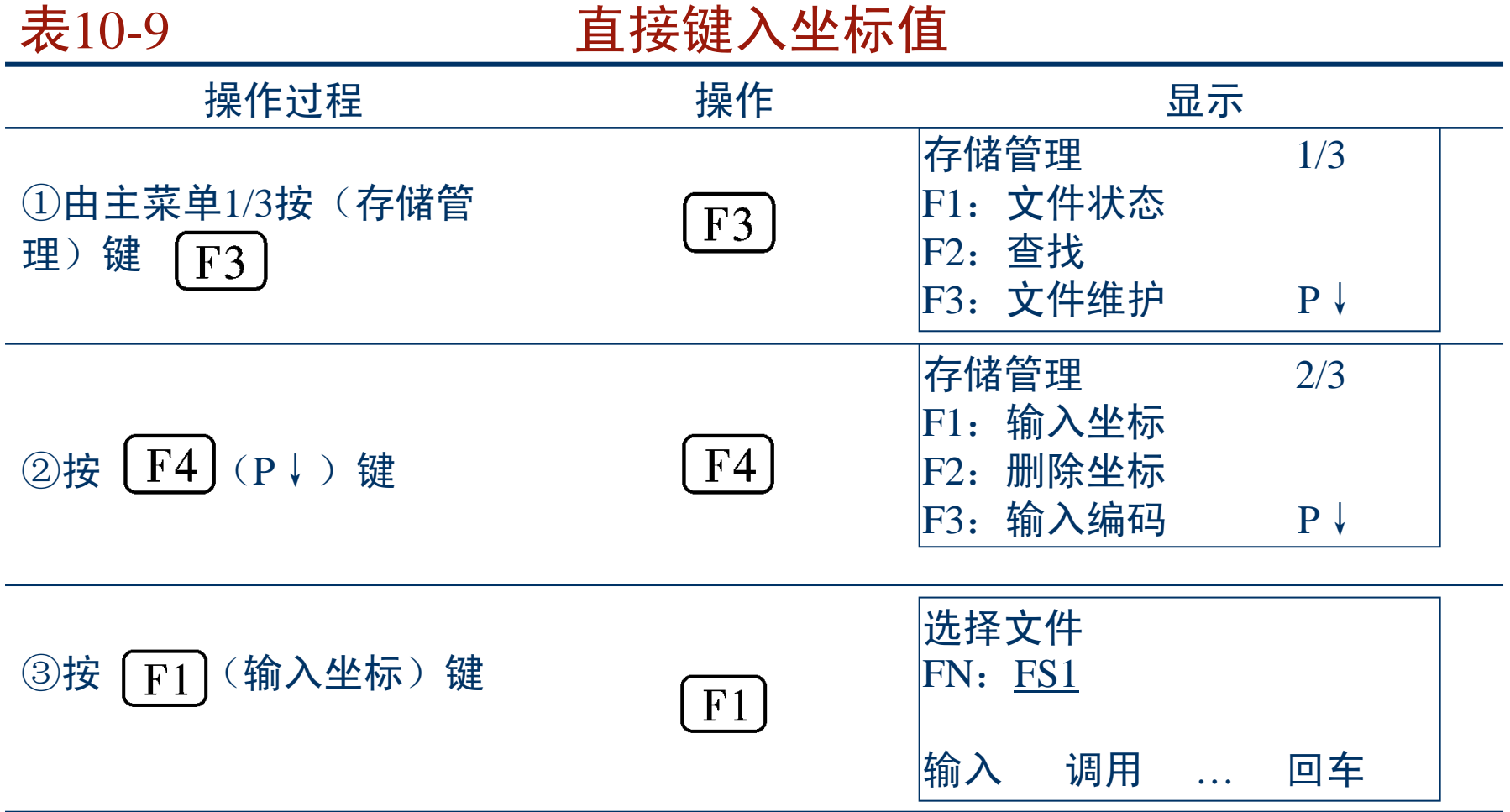

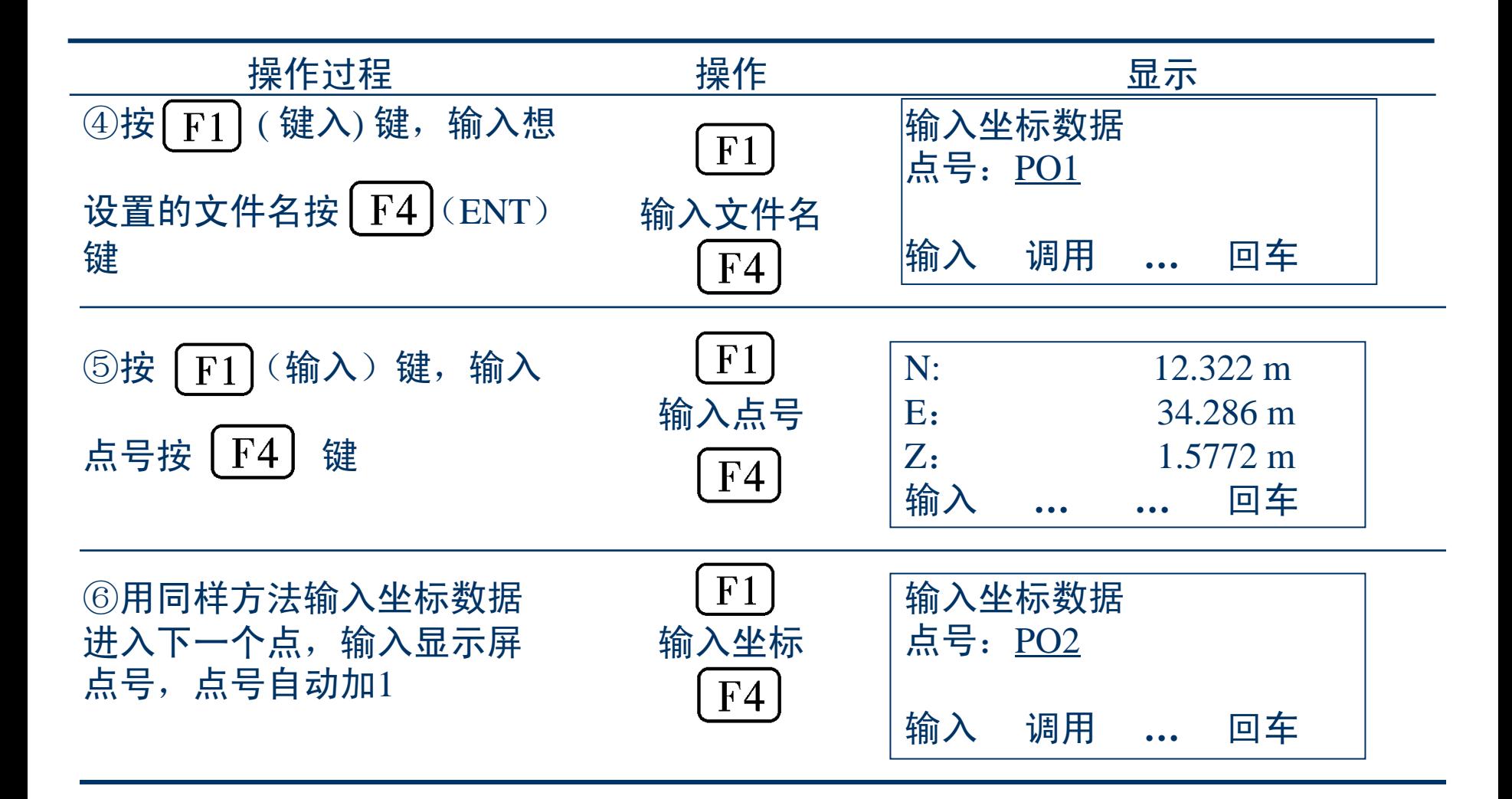

进入P2功能,选择放样工作模式,采用平距(HD)、 方向(HR)中任意一种放样模式时,要注意以下两点:

> ① 测量距离-放样距离=显示值(dHD),该功能显示出测量的 距离与输入的放样距离之差。若dHD大于零,棱镜应往测站方 向移动调整。

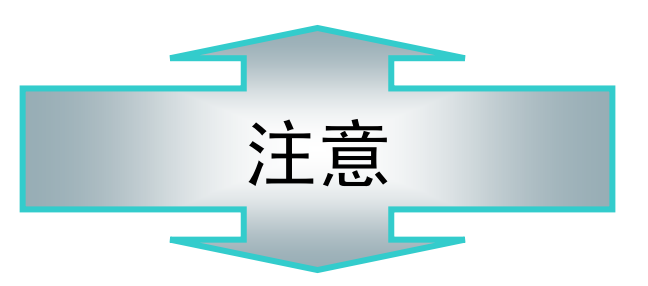

② 测站与立镜点方位角-测站与放样点方位角=显示值(dHR), 该功能显示出测站与立镜点方位角和输入的测站与放样点方 位角之差。若dHR大于零,则仪器应顺时针旋转调整到使 dHR=0的方向。

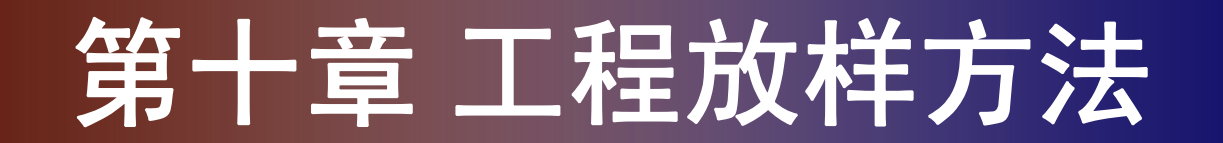

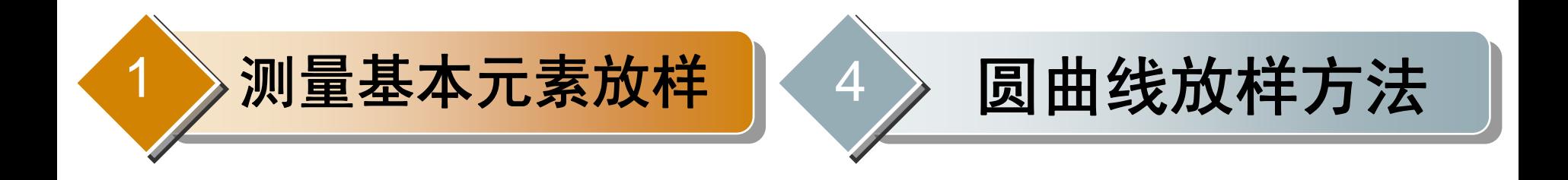

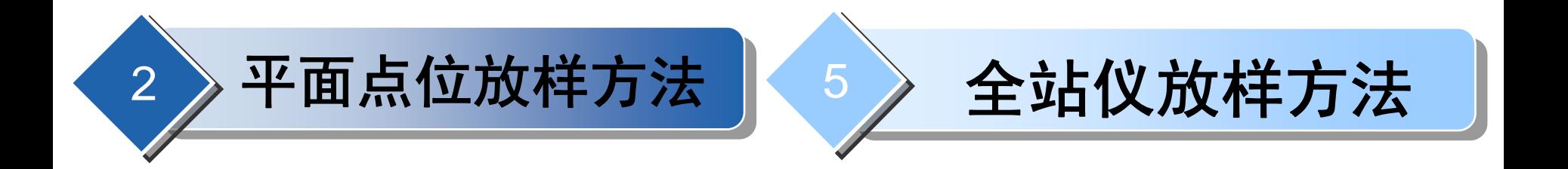

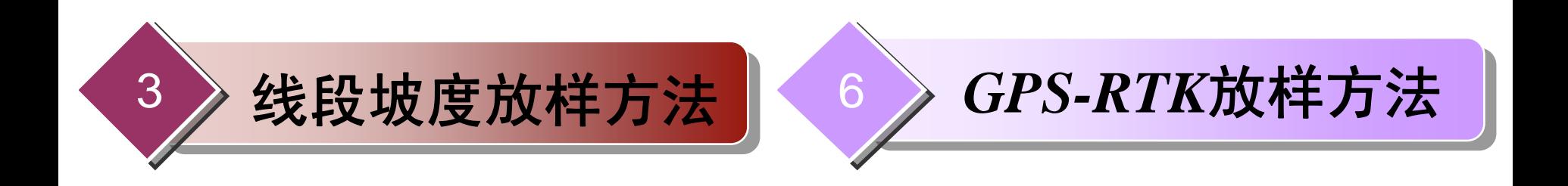

#### 1. 基准站设置

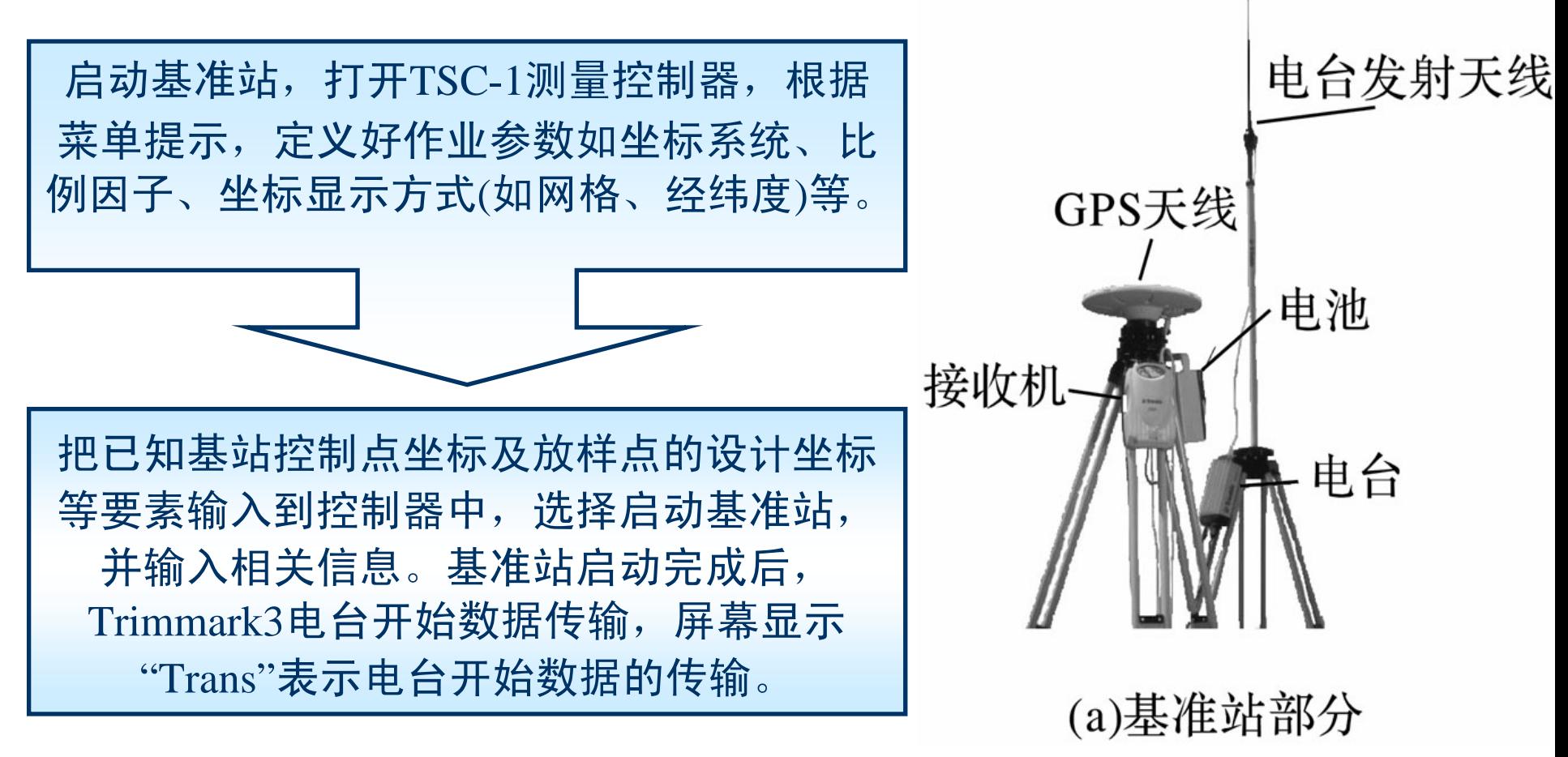

2. 流动站放样 在流动站上先完成仪器初始化, 也 就是进行整周模糊度的固定工作,这 个过程需要约1min。完成初始化后, 控制器提示"初始化完成",可以进行 RTK放样。放样线路前,先进行道路 测设的定义。

借助Trimble-5700RTK可以实现的 放样功能有:放点、放线、DTM放 样、道路放样等。如下页图所示, 在 放样 下选择需要的模式进行操作

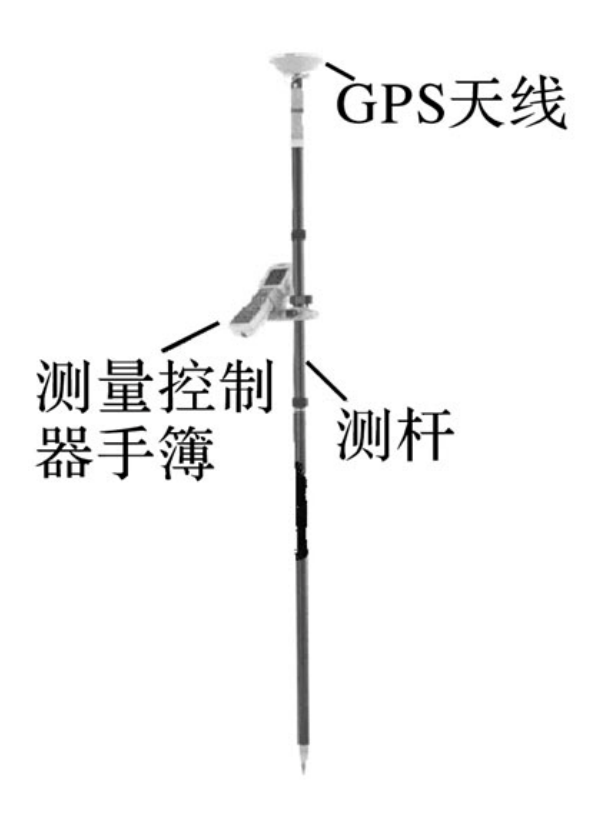

(b)流动站部分

图10-18为放样点模式,选择"点"后,即进入放样点方 式。按事先定义或需要来选择,回车确认。

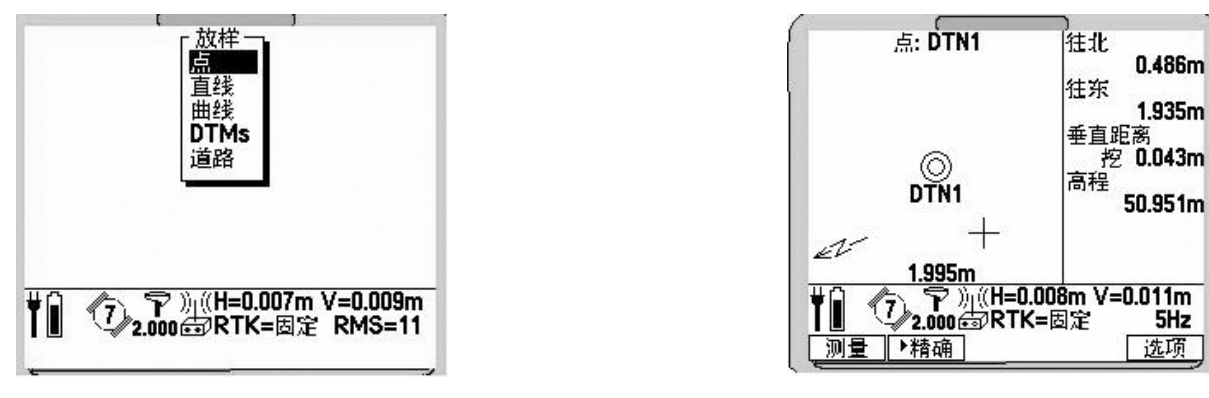

图10-18 图10-19

进入图10-19的界面,即进入放样导航模式。整个导航界面有图形 显示和文本显示,用导航到点来指导放样点位的现场寻找。除了右 侧的数字提示外,还有左边的图形提示,如果测杆离放样点很远, 会有箭头提示方向,当测杆离放样点很近时,会出现牛眼和十字线 (图10-19)。当十字线落入牛眼中时,放样点即确定。

若放样直线, 首先进入TSC-1手簿根目录下 键入 中"直线"命令, 建立直线号如图10-20的001号直线,直线建立方式可以是两点式, 也可以是一点加一个方向等。建立好直线后,在图10-18根目录下 测量 中"放样"命令下选择"直线"后,调入直线文件,即进入图10-21 所示的界面,此时放样就会提醒测杆偏离直线多远(*offset*),因 此,这种模式可实现已知直线上的任意桩位放样。

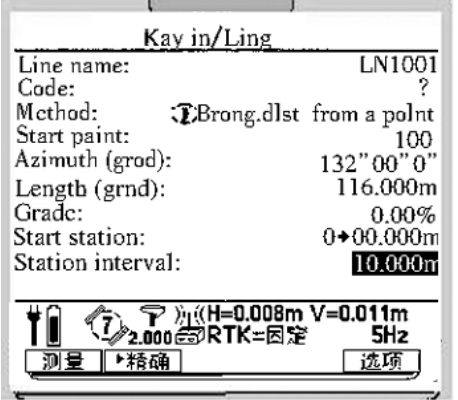

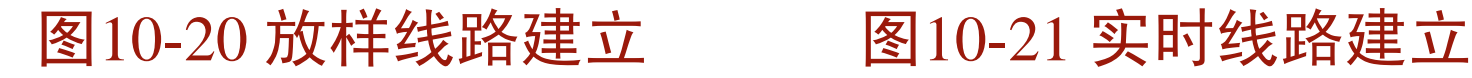

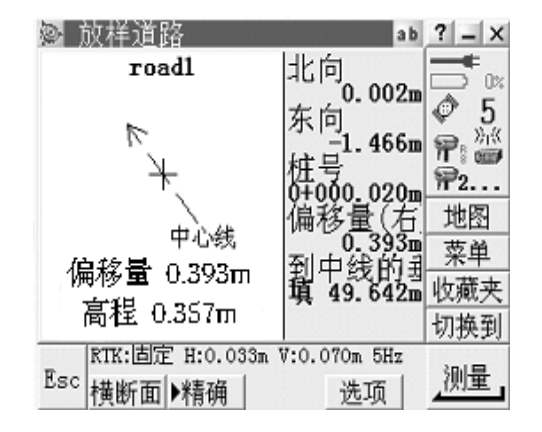